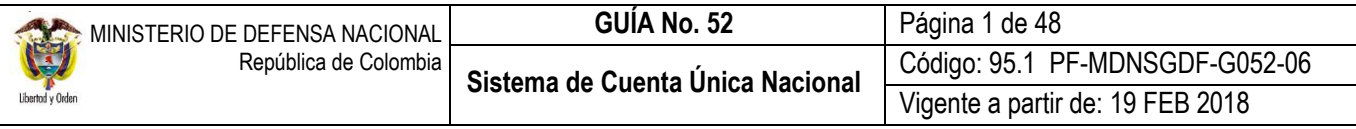

**OBJETIVO:** Actualizar la guía financiera relacionada con el Sistema de Cuenta Única Nacional en el Sistema Integrado de Información Financiera SIIF Nación, procurando que los usuarios fortalezcan los conocimientos y tengan las herramientas necesarias para efectuar las transacciones en el sistema.

**ALCANCE**: Desde Generalidades hasta Definiciones. Aplica para las Unidades Ejecutoras del Ministerio de Defensa Nacional. Para los Establecimientos Públicos y Policía Nacional cuando así lo requieran.

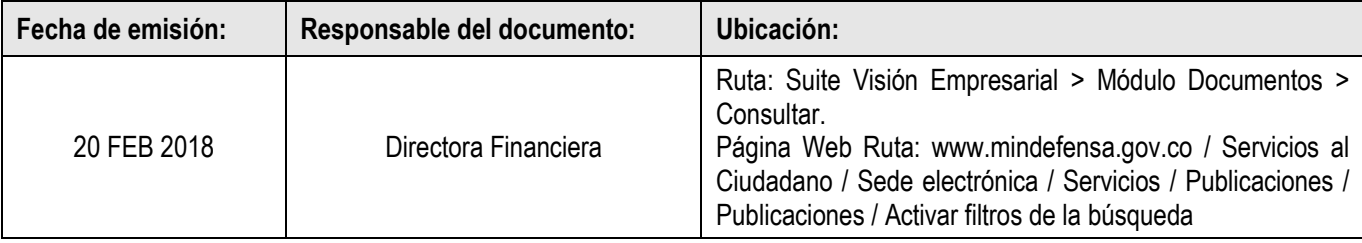

### **HISTÓRICO DE CAMBIOS**

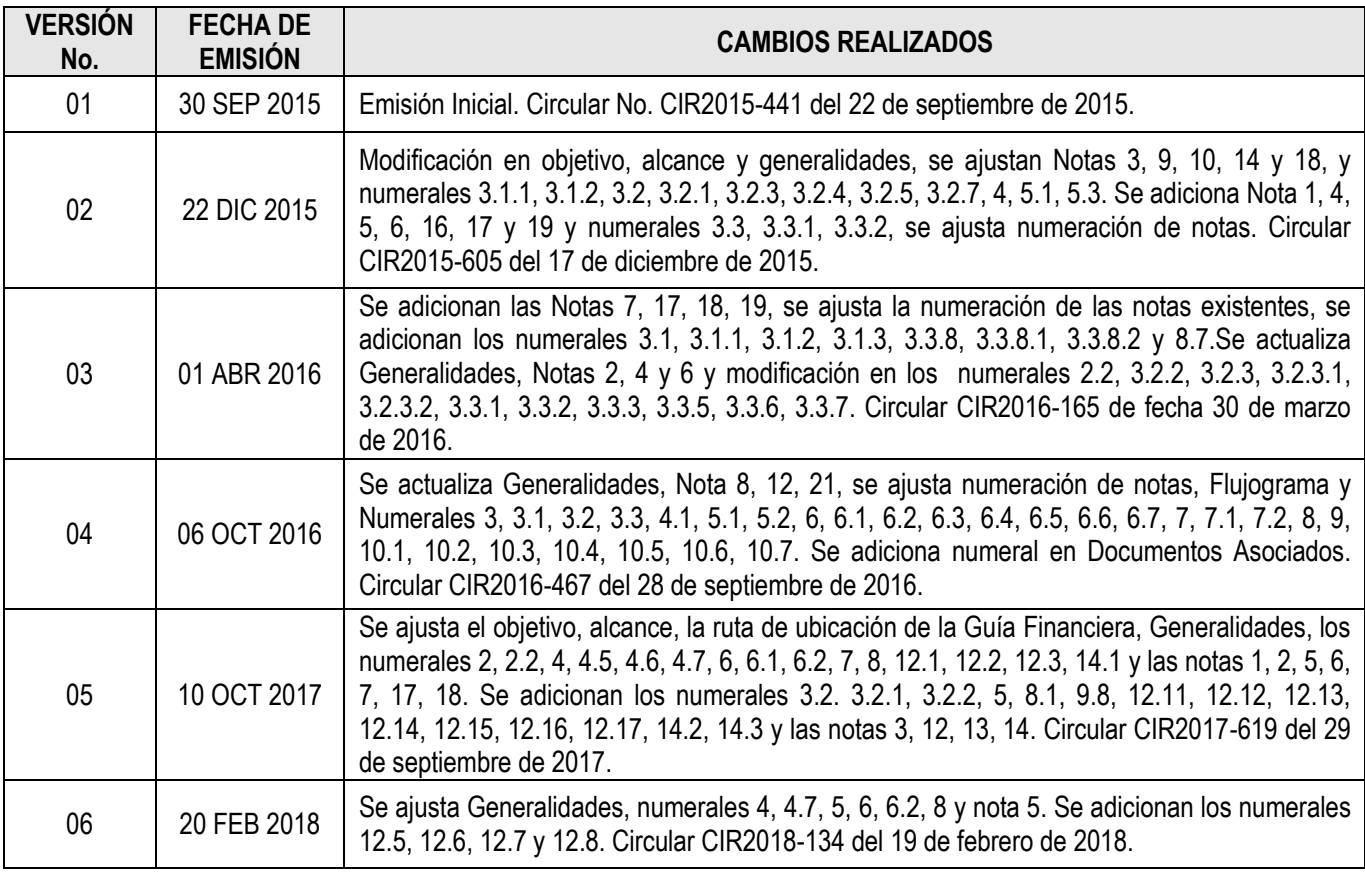

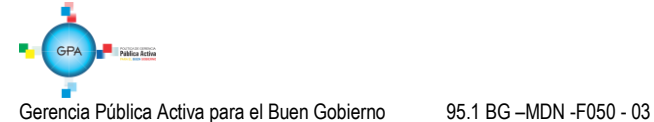

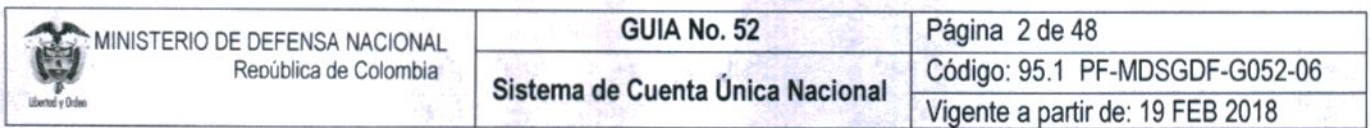

## **DEPENDENCIAS PARTICIPANTES**

Dirección de Finanzas

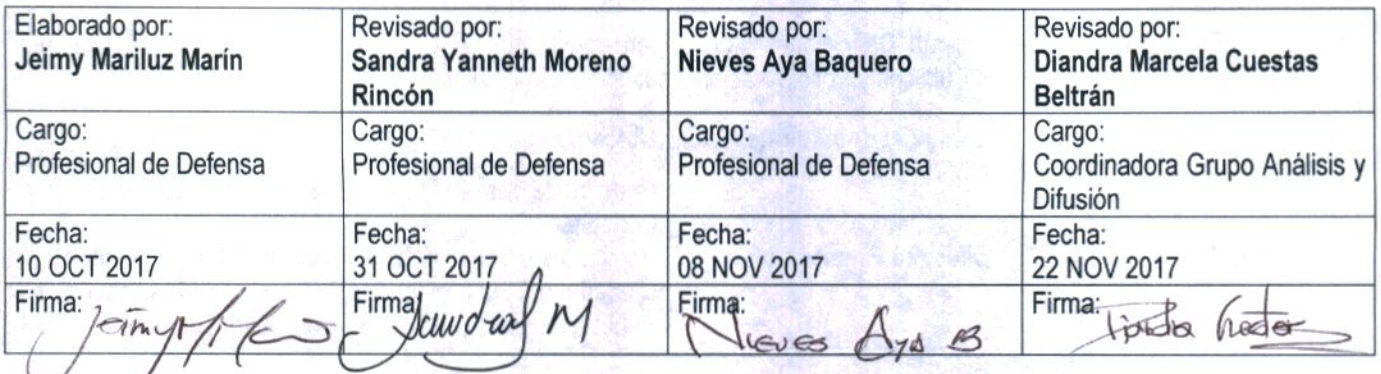

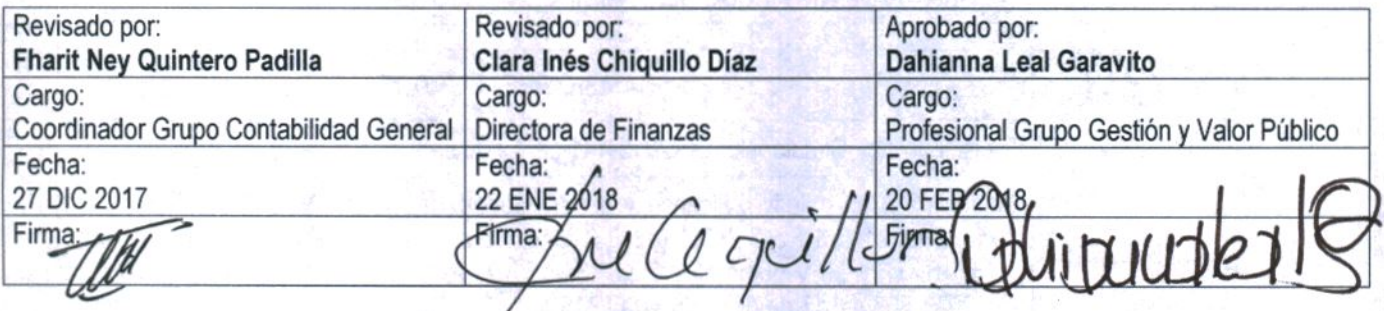

Este documento es propiedad del Ministerio de Defensa Nacional<br>No está autorizado su reproducción total o parcial

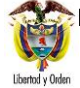

# **GUÍA GESTIÓN FINANCIERA**

## **TABLA DE CONTENIDO**

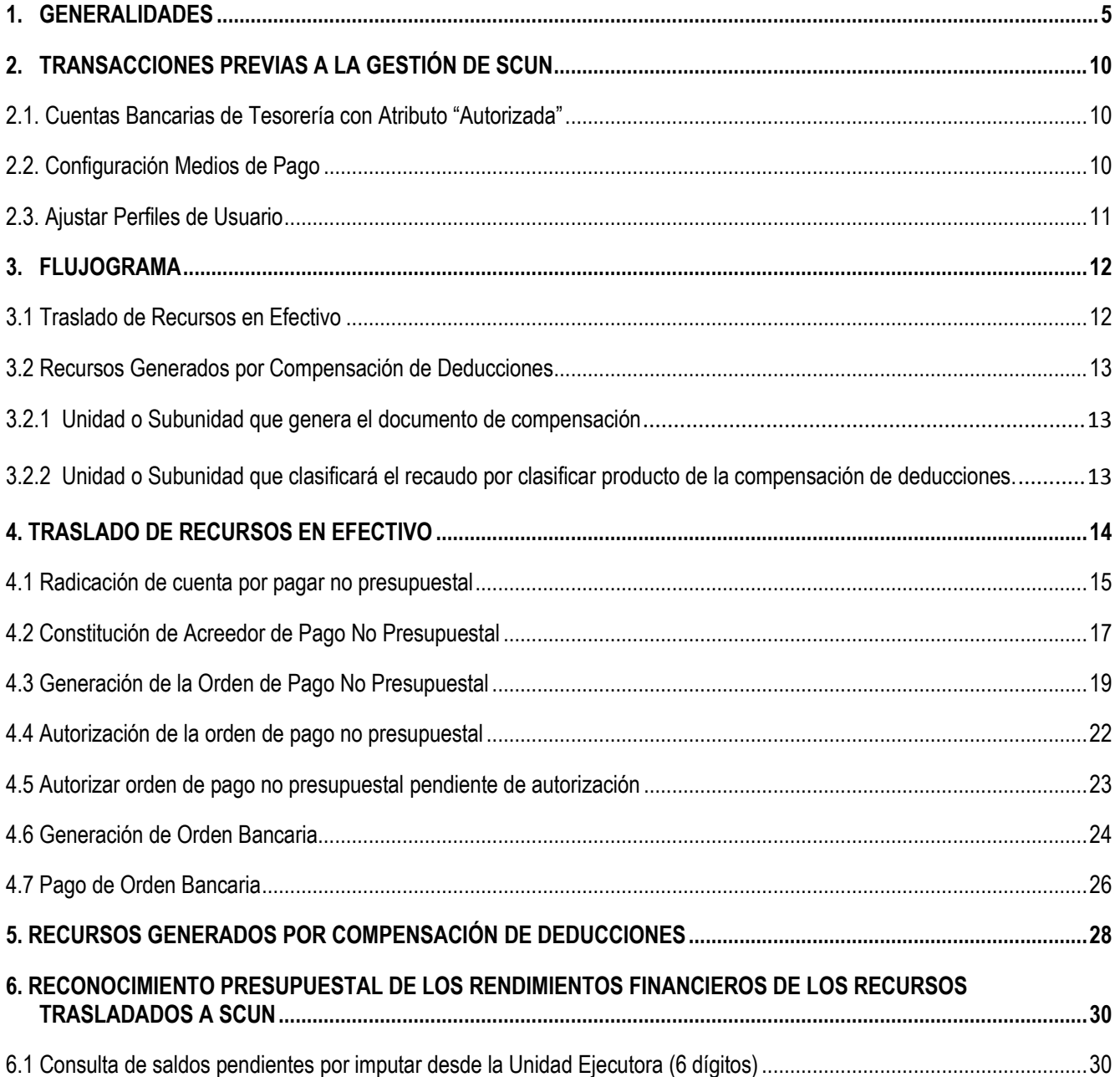

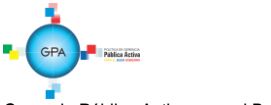

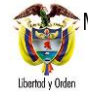

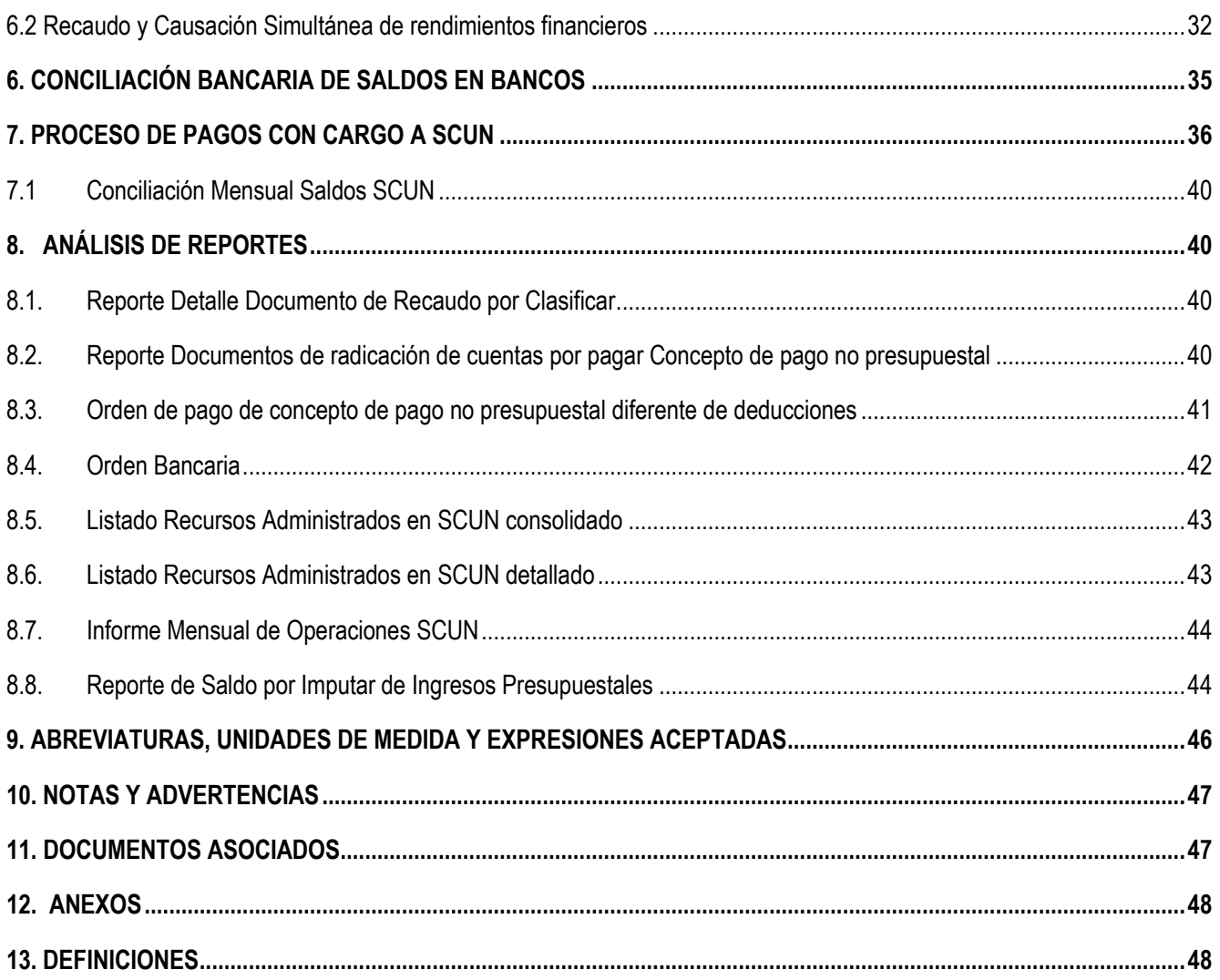

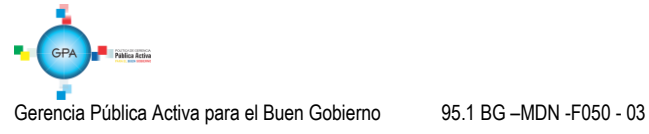

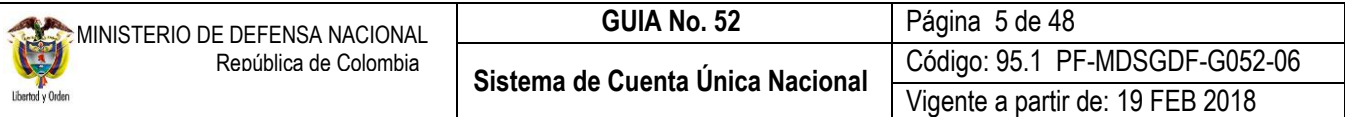

## <span id="page-4-0"></span>**1. GENERALIDADES**

El Decreto 1068 del 26 de mayo de 2015, en su artículo 2.3.1.1 define el Sistema de Cuenta Única Nacional SCUN como "el conjunto de procesos de recaudo, traslado, administración y giro de recursos realizados por los órganos que conforman el Presupuesto General de la Nación". Indica además que "los recursos que se trasladen al SCUN serán administrados por la Dirección General de Crédito Público y del Tesoro Nacional – DGCPTN del Ministerio de Hacienda y Crédito Público - MHCP hasta tanto se efectúen los giros para atender el pago oportuno de las apropiaciones autorizadas en el Presupuesto General de la Nación". Los giros corresponden al pago de obligaciones en nombre de cada órgano ejecutor del Presupuesto General de la Nación, con los recursos disponibles en el SCUN.<sup>1</sup>

SCUN por lo tanto, es un modelo de tesorería pública que centraliza los recursos propios, administrados y los fondos especiales en la DGCPTN, con el fin de minimizar los costos, mitigar riesgos y optimizar la ejecución de los recursos. Cada Subunidad Ejecutora seguirá siendo responsable del recaudo, clasificación y ejecución de los recursos que sean trasladados al SCUN, es decir, continuarán realizando la carga y contabilización del extracto bancario, la generación de los Documentos de Recaudo por Clasificar y por último la debida clasificación del ingreso, aplicación de reintegros, o devoluciones de acuerdo con lo establecido en la Guía Financiera No. 7 "Gestión Presupuestal de Ingresos".

El ámbito de aplicación para la implementación del SCUN será para aquellas entidades que forman parte del Presupuesto General de la Nación y a los que por disposición legal administre la DGCPTN. El parágrafo primero del artículo 149 de la Ley 1753 de 2015 (Plan Nacional de Desarrollo 2014 – 2015) establece: "…*además de lo dispuesto en el artículo 261 de la Ley 1450 de 2011 en los incisos primero y segundo, las entidades estatales del orden nacional que administran contribuciones parafiscales y los órganos de previsión y seguridad social que administran prestaciones sociales de carácter económico, podrán formar parte del SCUN".*

Las ventajas que tiene la implementación del SCUN para el Estado son:

- 1. Racionaliza el manejo de los fondos públicos, eliminando estacionalidades de fondos.
- 2. Agiliza y torna transparente el rol del Estado como pagador.
- 3. Optimiza las labores de programación financiera.
- 4. Centraliza en la DGCPTN todos los recursos financieros de la Nación, los Recursos Propios y Fondos Especiales de las entidades que conforman el Presupuesto General de la Nación.
- 5. Brinda a la tesorería central las herramientas para tomar decisiones eficientes en el manejo de los recursos públicos.
- 6. Estandariza los procesos y responsabilidades en las actividades de los tesoreros y pagadores.
- 7. Reduce el riesgo inherente a mantener saldos en diferentes cuentas bancarias administradas por las entidades.
- 8. Eliminación de cheques. Pago electrónico a Beneficiarios y Proveedores con abono en cuentas bancarias.

 $\overline{a}$ 1 Decreto 1068 del 26 de mayo de 2015 "*Por medio del cual se expide el Decreto Único Reglamentario del Sector Hacienda y Crédito Público".* Título 1 "Sistema de Cuenta Única Nacional, artículo 2.3.1.1 "Definición del Sistema de Cuenta Única Nacional.

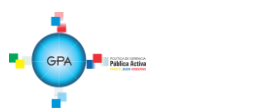

Las ventajas que tiene la implementación del SCUN para las Entidades son:

- 1. Desaparece la administración de portafolios.
- 2. Controla las disponibilidades de los recursos provenientes de cada entidad.
- 3. Reconoce mensualmente intereses a partir de saldos diarios.
- 4. Facilita la conciliación bancaria al manejar cuentas con vocación recaudadora, de caja menor o pagadoras.
- 5. Garantiza el pago a beneficiario final.
- 6. Control de saldos y operaciones a través de reportes del SIIF Nación.

*NOTA 1: el PERFIL Pagador Central o Regional debe crear las cuentas bancarias con vocación recaudadora en el Sistema SIIF Nación, es decir, son cuentas recaudadoras porque su objetivo principal debe ser recaudar los recursos Nación SSF (Fondos Internos) o Propios (Recursos de los Establecimientos Públicos), y así mismo, son creadas con el uso "Pagadora" con el fin de que se pueda hacer el traslado a SCUN , sin embargo, en la práctica sólo deberán reflejar movimientos de recaudo y traslado de recursos a SCUN.*

*Esta transacción se realiza a través de la RUTA: REC / Cuentas Bancarias / Administración / Creación y en la opción "Uso cuenta bancaria" se debe seleccionar la opción "Pagadora".*

Para las Unidades Ejecutoras que sólo manejan una cuenta bancaria de Fondos Especiales, la DGCPTN autorizó que a esta misma cuenta se le dieran los dos usos en la práctica, recaudar y pagar.

El proceso de implementación del SCUN consta de cuatro fases, así:

1. **Recaudo y clasificación de ingresos por parte de las entidades generadoras de los recursos públicos**: en esta etapa se utilizarán cuentas bancarias de tesorería con vocación de recaudo de recursos, igualmente para aquellas cuentas recaudadoras que **solamente reciben un concepto de ingreso** se sugiere utilizar la vinculación del rubro presupuestal de ingreso, transacción que permite en la contabilización de los extractos una generación automática de los documentos de causación y recaudo simultáneo con sus registros contables automáticos.

Para realizar la vinculación del rubro presupuestal de ingresos a utilizar, el **PERFIL** Pagador Central debe seguir la **RUTA:** REC / Cuentas Bancarias / Solicitudes de Autorización / Vinculación de Posiciones de Catálogos.

Respecto a las cuentas bancarias de tesorería que reciban recursos por más de un concepto de ingreso, no deben realizar la parametrización para los rubros presupuestales de ingresos.

*NOTA 2: en la primera fase de SCUN, la tesorería de cada Subunidad será la encargada de gestionar y pagar las devoluciones de ingresos y las devoluciones por concepto de pago no presupuestales por ejemplo: IVA generado, devolución de arrendamientos, entre otros. Por lo anterior, estos recursos no deben ser trasladados al SCUN. En caso de no contar con saldo suficiente en la cuenta de tesorería recaudadora para realizar la devolución, será necesario realizar el recaudo suficiente para aplicar la respectiva devolución.* 

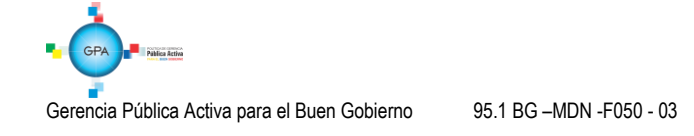

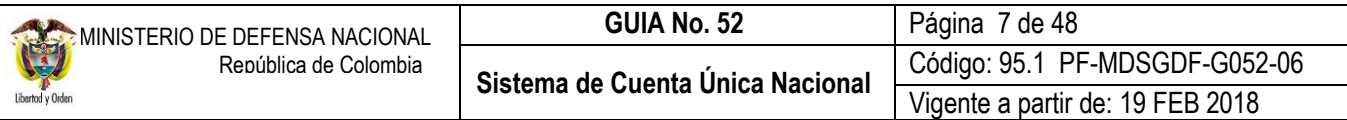

*Ahora bien, si un valor clasificado es trasladado a SCUN y en el análisis de los ingresos se establece que pertenece a una devolución, para el siguiente traslado de recursos se debe disminuir el valor a girar y realizar por parte de la Subunidad (PCI 9 dígitos) la correspondiente devolución con cargo a los recursos recaudados.* 

*Esto se puede observar en la siguiente ilustración:*

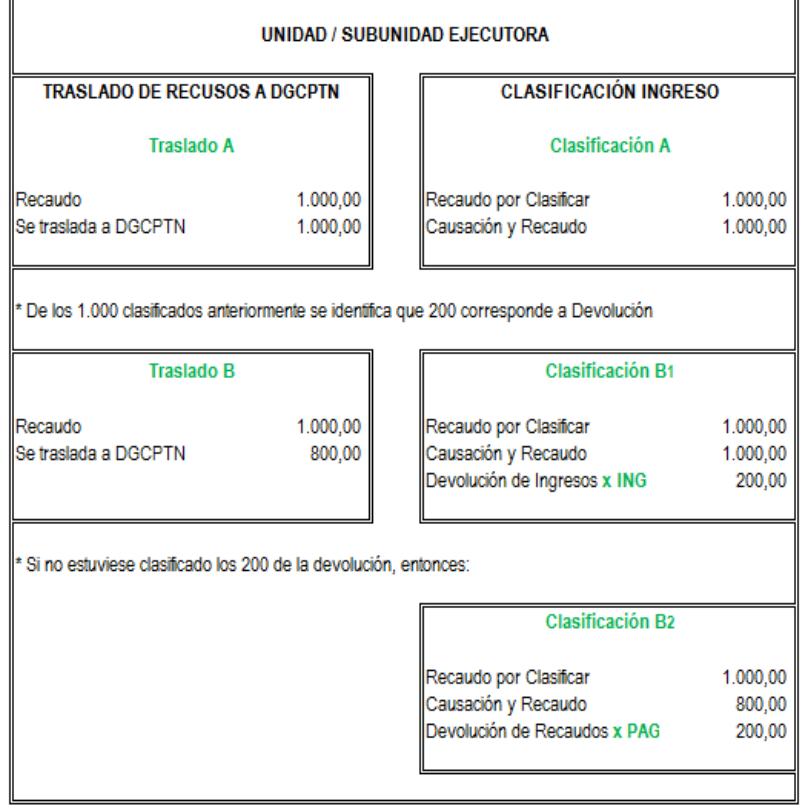

2. **Traslado de recursos a la Tesorería Nacional (DGCPTN) y control de disponibilidades a través de libretas**: a partir de una instrucción generada en el Sistema SIIF por el tesorero de la Unidad o Subunidad Ejecutora de Recursos Propios y Recursos Nación SSF, se realizará el traslado periódico a una libreta abierta a nombre de cada Unidad Ejecutora (PCI a 6 dígitos) dentro de SCUN.

A partir de cada libreta, se llevará el control de los saldos disponibles. La DGCPTN realizará seguimiento a los saldos de las cuentas recaudadoras para identificar los recursos recaudados y no trasladados a SCUN.

El saldo disponible de las libretas aumenta en el momento en el cual la DGCPTN realiza la carga y contabilización del extracto bancario para el caso de traslado de recursos en efectivo; o al realizar la clasificación de ingresos producto de la compensación de deducciones para aquellas Unidades que hacen parte del Presupuesto General de la Nación y que

la DGCPTN ha determinado que deben hacer uso de este mecanismo, esto con el fin de evitar el flujo de efectivo entre las cuentas de tesorería de las Unidades Ejecutoras pertenecientes al SCUN.

Para realizar el traslado de los recursos en efectivo se debe tener en cuenta las siguientes recomendaciones:

- 1. La programación de traslados de recursos se realizará de acuerdo a lo coordinado con la DGCPTN y de acuerdo con el tipo de reciprocidad que se tenga acordada con la entidad financiera de la o las cuentas bancarias pagadoras con vocación recaudadora. Se aclara que las reciprocidades superiores a los días establecidos por la normatividad legal vigente deben estar avaladas por la DGCPTN.
- 2. Se debe identificar un valor recaudado con corte de dos (02) días antes de la fecha programada para el traslado de los recursos, garantizando que la orden de pago no presupuestal de PAG debe quedar en estado autorizada dos (02) días antes de la fecha límite de pago.
- 3. Con el valor identificado, se debe generar la Orden de Pago No Presupuestal con fecha límite de pago el día proyectado de traslado de recursos.
- 4. Luego de realizar el traslado por el Sistema SIIF Nación, las Unidades o Subunidades deberán realizar la transferencia vía SEBRA en la "fecha límite de pago" definida en la orden de pago no presupuestal.

*NOTA 3: se recomienda realizar en la misma fecha: primero el pago del traslado de recursos SCUN en el SIIF y posteriormente realizar la transferencia vía SEBRA.* 

3. **Realización de pagos por parte de la Tesorería Nacional (DGCPTN) contra cupos PAC y disponibilidades**: con el Sistema SCUN la ejecución presupuestal se realizará de acuerdo con lo establecido en la Guía Financiera No. 12 "Ejecución Presupuestal del Gasto" teniendo como diferencia que las órdenes de pago presupuestales de gasto y órdenes de pago no presupuestales de deducciones respaldadas con recursos Nación SSF y Propios, la tesorería pagadora será la 13-01-01-DT y no la tesorería de la Unidad o Subunidad.

Ahora bien, en la obligación presupuestal se podrá vincular sólo una línea de pago<sup>2</sup>, si el Cupo PAC no es suficiente el área contable coordinará con la tesorería para aplazar o anticipar el Cupo PAC necesario para que se cause oportunamente la obligación, de otro lado, si se requiere hacer más de un pago (en fechas diferentes) se debe hacer una obligación por cada pago.

Cuando el perfil pagador central o regional efectúe la "Autorización de las Órdenes de Pago Presupuestales", el sistema automáticamente valida que exista "Saldo Disponible" en la libreta de la Unidad Ejecutora por el valor bruto de las órdenes de pago que están autorizando, también valida que la fecha de aprobación de las órdenes de pago sea dos (02) días menor a la fecha límite de pago.

Una vez sea autorizada la Orden de Pago el sistema validará que el valor no exceda el tope de giro de la Tesorería Central (DGCPTN), también se validará que el valor a pagar sea igual o menor al saldo disponible en las libretas y queda disponible para que la DGCPTN genere y pague la correspondiente Orden Bancaria, los pagos deben realizarse

<sup>2</sup> Circular Externa No. 041 Ministerio de Hacienda y Crédito Público de fecha 06 de noviembre de 2015.

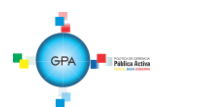

 $\overline{\phantom{a}}$ 

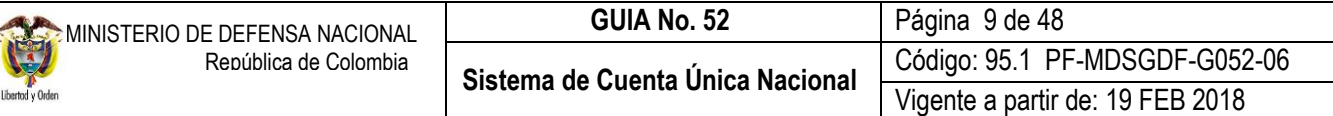

a Beneficiario Final<sup>3</sup> y serán realizados por la DGCPTN mediante abono en cuenta, a través del sistema ACH del banco agente (Banco de la República), con excepción de los casos indicados en el numeral 3.6 de la Guía Financiera No. 12 "Ejecución Presupuestal del Gasto" y los demás autorizados por parte del Comité de Seguridad del Sistema SIIF Nación que se pueden realizar a través del traslado a pagaduría.

En el momento en que la DGCPTN pague las Órdenes Bancarias, se disminuirá el saldo "Autorizado no Girado" y el "Saldo Total CUN" de la libreta de la Unidad Ejecutora que está ordenando el pago.

El valor de las deducciones asociadas a órdenes de pago presupuestales pagadas directamente por la DGCPTN, deben ser solicitados por la Unidad o Subunidad Ejecutora para su posterior pago a la entidad beneficiaria de dicha deducción. Para realizar el pago de las deducciones se debe seguir lo establecido en la Guía Financiera No. 62 "Pago Deducciones", teniendo en cuenta que en la transacción "Generación Orden de Pago no Presupuestal de Deducciones", se debe seleccionar en el campo "Tipo de Beneficiario" la opción "Traslado a Pagaduría". Es necesario recordar que ninguna deducción se puede pagar a beneficiario final.

*NOTA 4: es necesario verificar que para realizar el pago de las deducciones causadas por la tesorería de la Unidad, se parametrice el medio de pago "Abono en cuenta" a cada pagaduría que requiere el Traslado a pagaduría de los valores de impuestos y otros conceptos no presupuestales. Esta parametrización la realiza el PERFIL: Pagador Central por la RUTA: PAG / Configuración Tesorería / Medio de Pago.*

4. **Conciliación bancaria**: cruce de pagos con los movimientos de los recursos entregados en administración.

En el SCUN, la ejecución presupuestal tiene como característica principal que la tesorería pagadora es la 13-01-01-DT, contablemente el reconocimiento de las operaciones, afectará la subcuenta 190801002 RECURSOS ENTREGADOS EN ADMINISTRACIÓN DTN-SCUN a nivel de Unidad Ejecutora, y los pagos estarán sujetos al Cupo PAC y la disponibilidad de efectivo que tenga la Unidad Ejecutora en su respectiva "Libreta".

En el momento en que la DGCPTN pague las Órdenes Bancarias, se disminuirá el saldo de los recursos que la DGCPTN tiene en administración para cada Unidad Ejecutora; por lo anterior se hace necesario que el nivel central de cada Unidad Ejecutora realice el control de los saldos de la misma.

*NOTA 5: los registros contables previstos en el SIIF Nación son concebidos bajo la figura de entidad contable pública, por tal razón desbalanceará los estados contables de las Subunidades o de la Unidad Ejecutora en caso de operaciones de traslado de libretas tal es el caso del Fondo de Defensa Nacional. Así mismo las operaciones realizadas en SCUN generan registros contables automáticos a nivel de Unidad Ejecutora (6 dígitos) en la cuenta 190801002 RECURSOS ENTREGADOS EN ADMINISTRACIÓN DTN-SCUN, por tal razón no se deben realizar registros contables manuales en el SIIF Nación.*

Los procesos de traslados de recursos y clasificación de ingresos funcionan de manera independiente, por lo tanto sólo para efectos de realizar el traslado a la DGCPTN, no es necesario efectuar el 100% de la clasificación de los ingresos, es decir, se puede hacer el traslado de recursos sin estar previamente clasificados. Sin embargo, el proceso de clasificación de

<sup>3</sup> Circular Externa No. 002 Ministerio de Hacienda y Crédito Público de fecha 08 de enero de 2016.

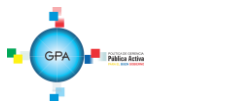

 $\overline{\phantom{a}}$ 

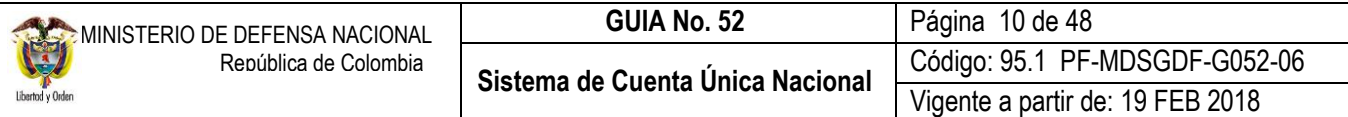

ingresos continúa realizándose dentro del mismo período en que se recibe el ingreso acorde a lo indicado en la Guía Financiera N° 7 "Gestión Presupuestal de Ingresos".

*NOTA 6: con el SCUN las Unidades deben realizar las gestiones para centralizar las cuentas recaudadoras a nivel nacional, por lo que se recomienda realizar los acercamientos con las Entidades Financieras que tengan cobertura a nivel nacional, teniendo en cuenta al momento de efectuar la negociación la asignación de códigos de portafolio que permitan identificar la Unidad que consigna y el concepto de ingresos en las diferentes consignaciones realizadas (por ejemplo recaudo código de barras por referencia).*

## <span id="page-9-0"></span>**2. TRANSACCIONES PREVIAS A LA GESTIÓN DE SCUN**

Con el fin de asegurar una gestión adecuada para los traslados de recursos que deben realizar las Unidades o Subunidades Ejecutoras que ingresen al SCUN, se debe tener en cuenta ciertas parametrizaciones previas que permitirán la realización de las transacciones de una manera adecuada y exitosa.

## <span id="page-9-1"></span>**2.1. Cuentas Bancarias de Tesorería con Atributo "Autorizada"**

Para que la DGCPTN sitúe los recursos en cuentas de Tesorería de las Unidades o Subunidades Ejecutoras para realizar pagos con tipo de beneficiario "Traslado a Pagaduría", es necesario que las cuentas bancarias de tesorería "Pagadoras" tengan el atributo "Autorizada", para lo cual se requiere que el **PERFIL** Pagador realice la solicitud a través de la **RUTA:**  REC / Cuentas Bancarias / Solicitudes de Autorización / Habilitación Atributo autorizada. Dentro de esa pantalla se debe diligenciar la siguiente información:

- $\checkmark$  Posición Catálogo Institucional: buscar y seleccionar 13-01-01-DT Dirección del Tesoro Nacional.
- $\checkmark$  Cuenta bancaria tesorería: hacer clic en el botón de búsqueda de cuentas bancarias y seleccionar la cuenta bancaria que se requiere autorizar.
- Detalles de la solicitud de autorización: registrar el motivo de la autorización.
- $\checkmark$  Hacer clic en la carpeta "Vincular Posiciones".
- $\checkmark$  Seleccionar las posiciones de catálogo de PAC a vincular haciendo clic en el botón de búsqueda (...).
- $\checkmark$  Guardar la transacción.

Una vez registrada la solicitud, la Unidad o Subunidad Ejecutora debe enviar al correo electrónico [nguavita@minhacienda.gov.co](mailto:nguavita@minhacienda.gov.co) los números de solicitudes realizadas para que el MHCP proceda con la autorización y las cuentas queden disponibles para ser utilizadas.

## <span id="page-9-2"></span>**2.2. Configuración Medios de Pago**

Teniendo en cuenta que los usuarios de las Subunidades deben acceder al Sistema SIIF Nación por la Unidad Ejecutora (6 dígitos), **es necesario que la Subunidad configure los medios de pago de tesorería para la Unidad Ejecutora** en el sentido de vincular el medio de pago "Giro" al nivel central. Este proceso se realiza en cada una de las Subunidades,

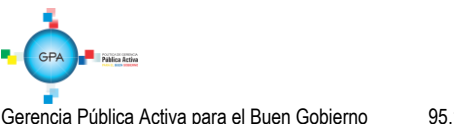

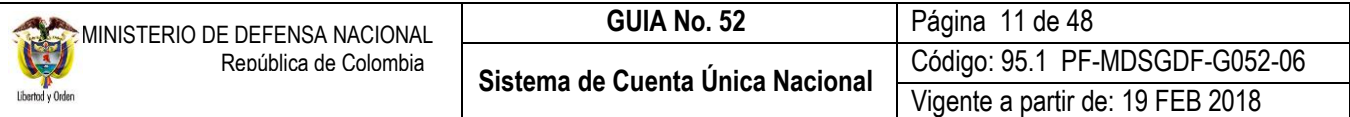

siguiendo los parámetros establecidos en la **Guía Financiera No. 24 "Parametrización tesorerías Sistema SIIF Nación SSF y Recursos Propios", numeral 3.1.3 "Definir medios de pago**".

## <span id="page-10-0"></span>**2.3. Ajustar Perfiles de Usuario**

Para adelantar las transacciones del traslado de recursos en efectivo, como son: radicación de la cuenta por pagar, constitución del acreedor, generación de la orden de pago no presupuestal y autorización de la orden de pago, los usuarios con **PERFIL** Gestión Contable y Pagador Regional se les deberá habilitar el acceso a su Unidad Ejecutora (6 dígitos) para lo cual deberán realizar la solicitud al registrador de usuarios de su Unidad Ejecutora.

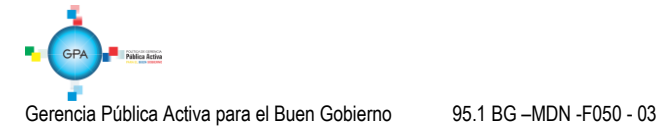

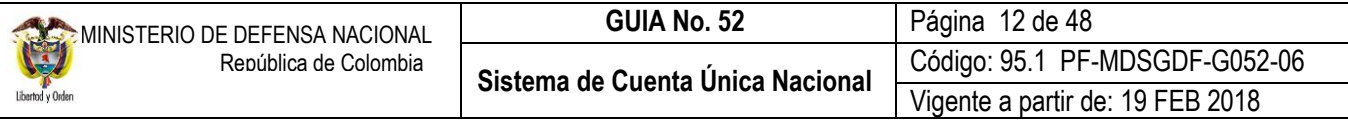

## <span id="page-11-0"></span>**3. FLUJOGRAMA**

### <span id="page-11-1"></span>**3.1 Traslado de Recursos en Efectivo**

## **INICIO**

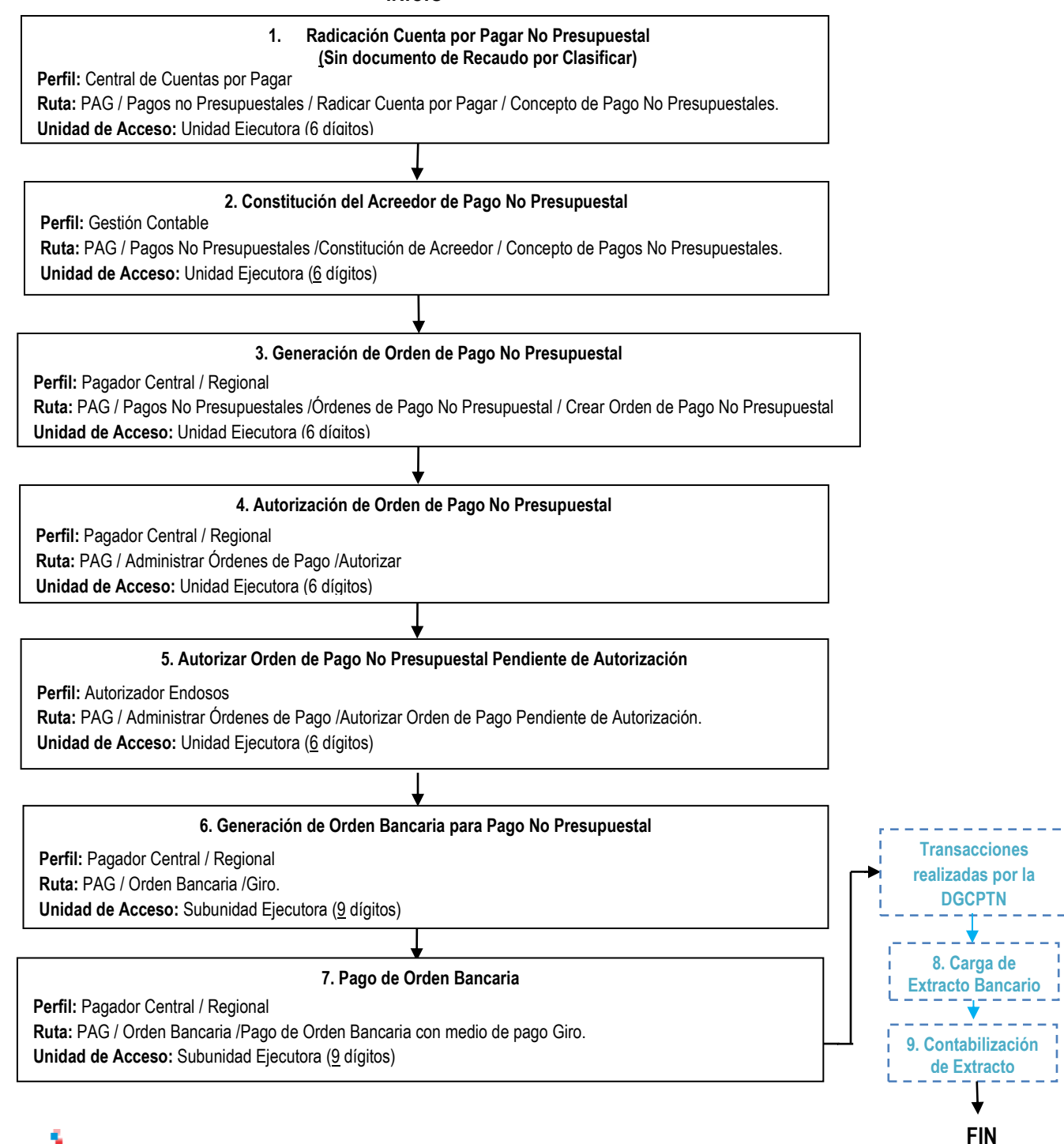

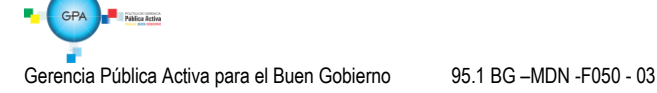

Este documento es propiedad del Ministerio de Defensa Nacional No está autorizado su reproducción total o parcial

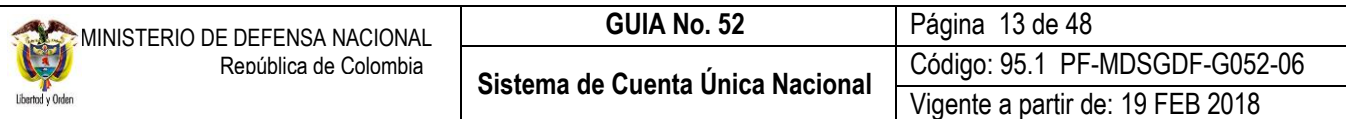

## <span id="page-12-0"></span>**3.2 Recursos Generados por Compensación de Deducciones**

## <span id="page-12-1"></span>**3.2.1 Unidad o Subunidad que genera el documento de compensación**

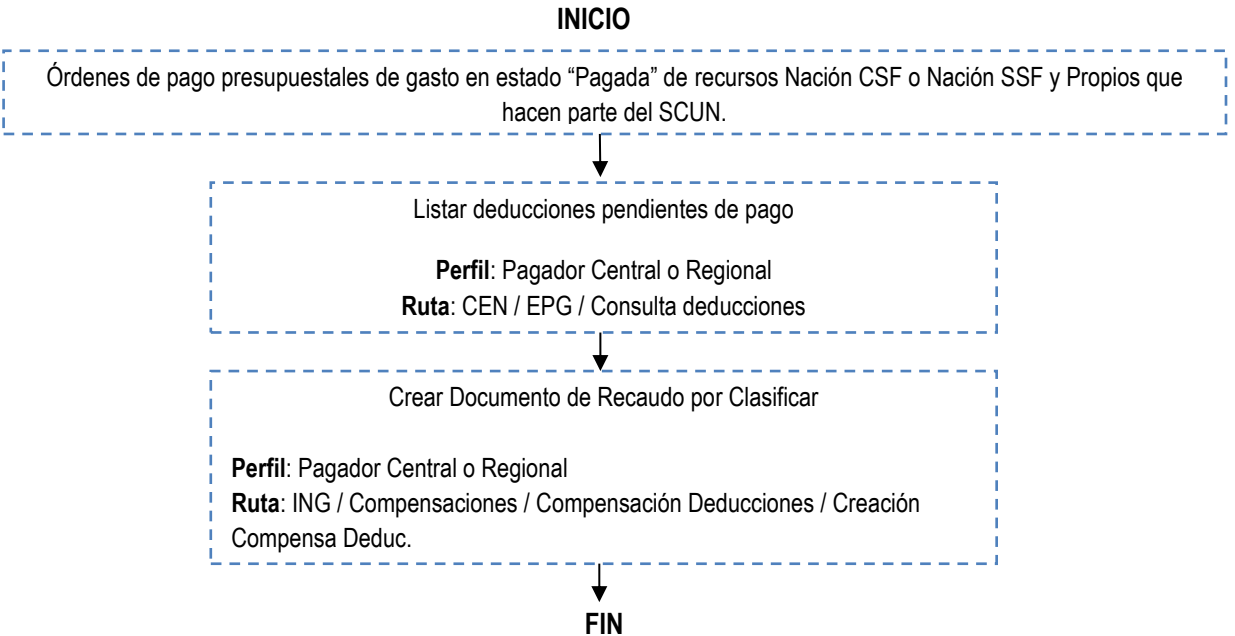

<span id="page-12-2"></span>**3.2.2 Unidad o Subunidad que clasificará el recaudo por clasificar producto de la compensación de deducciones.**

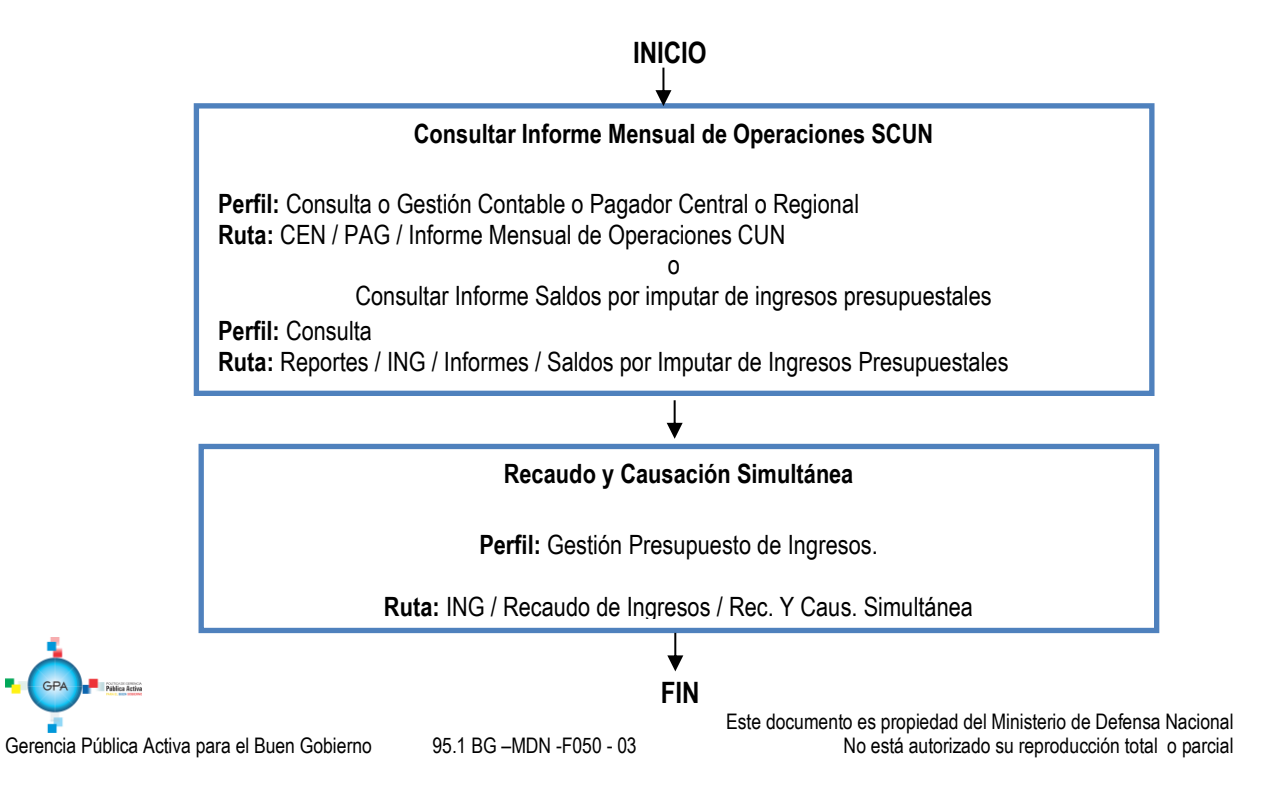

## <span id="page-13-0"></span>**4. TRASLADO DE RECURSOS EN EFECTIVO**

Periódicamente los valores recaudados en las cuentas de tesorería de las Unidades y/o Subunidades Ejecutoras deben ser trasladados a SCUN, con el objetivo de aumentar el saldo disponible para pagos en la Libreta de cada Entidad.

De acuerdo con los criterios de giro que establezca la DGCPTN, las Unidades o Subunidades Ejecutoras que administren recursos Nación SSF y Propios, deben realizar el traslado vía SEBRA de los recursos que serán entregados en administración al número de portafolio asignado a cada Unidad a la cuenta 61016986 DGCPTN – CUENTA ÚNICA NACIONAL.

Para este traslado la DGCPTN diseñó el siguiente esquema:

1. Las Subunidades directamente trasladaran sus recursos a la DGCPTN.

Las Unidades o Subunidades deberán realizar primero el traslado de los recursos por el Sistema SIIF Nación y luego realizar la transferencia vía SEBRA a la DGCPTN, esto con el fin de que el valor trasladado y consignado sea cargado directamente a la libreta de la Unidad Ejecutora y que las afectaciones contables de estos traslados se reflejen en comprobantes contables automáticos y coincidan con los valores cargados por la DGCPTN. **La única forma de garantizar que efectivamente se realizó el traslado en el aplicativo es verificando que la Orden de Pago No Presupuestal quede en estado "PAGADA".**

Para lo anterior se requiere realizar los siguientes pasos:

- 1. Radicación de la cuenta por pagar (ingreso por la Unidad Ejecutora 6 dígitos).
- 2. Constitución del acreedor (ingreso por la Unidad Ejecutora 6 dígitos).
- 3. Generar la orden de pago no presupuestal de PAG (ingreso por la Unidad Ejecutora 6 dígitos).
- 4. Autorización de la orden de pago (ingreso por la Unidad Ejecutora 6 dígitos).
- 5. Autorización de la orden de pago en estado pendiente de autorización (ingreso por la Unidad Ejecutora 6 dígitos).
- 6. Generación y pago de la orden bancaria (ingreso por la Subunidad Ejecutora 9 dígitos). **Cuando la Unidad Ejecutora no cuente con Subunidades todo el proceso se realiza por la Unidad Ejecutora.**

Cuando la Subunidad culmina la cadena de pagos no presupuestales con la generación y pago de la Orden Bancaria para el traslado de recursos en efectivo, la DGCPTN realiza la carga y contabilización del extracto bancario generando así un aumento en el saldo disponible de la libreta de la Unidad Ejecutora, y la afectación contable de la subcuenta 190801002 RECURSOS ENTREGADOS EN ADMINISTRACIÓN DTN-SCUN.

Este proceso de traslado de recursos en efectivo debe realizarse por cada cuenta bancaria de tesorería pagadora con vocación recaudadora.

*NOTA 7: la Unidad o Subunidad Ejecutora deberá realizar el procedimiento para la transferencia de recursos en efectivo en el SIIF Nación con dos (2) días de anticipación a la fecha de giro de los recursos (radicación cuenta por pagar, constitución acreedor vario, generación orden de pago no presupuestal, autorización orden de pago no presupuestal y segunda autorización orden de pago no presupuestal), la generación y pago de la orden bancaria debe efectuarse en el día en que* 

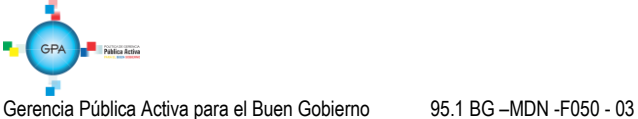

*se efectúa la transferencia vía SEBRA a la DGCPTN, teniendo en cuenta que, en primera instancia se efectúe el pago de la orden bancaria en el SIIF Nación y posteriormente se realice la operación con la Entidad Financiera.*

*NOTA 8: el Nivel Central podrá verificar por la web de reportes en la ruta PAG / Pagos no presupuestales-documentos de acreedores / Órdenes de pago conceptos de pagos no presupuestales, la generación de las órdenes de pago que realicen las Subunidades, en dicho reporte se debe verificar el estado de la orden de pago, la fecha límite de pago, el valor neto, y la Tesorería que tramita el pago. Este reporte se explica en el numeral 9.3.*

*NOTA 9: el Nivel Central posterior a los traslados en efectivo, deberá verificar en la fecha estipulada, por la Ruta: CEN / PAG / Recursos Administrados en CUN / Consolidado (UE) y Detallado, que los recursos transferidos se encuentren en la libreta y sean consistentes los valores transferidos por las Subunidades, de igual forma se recomienda estar validando los saldos y que los mismos estén acorde con la realidad de pagos y traslados en efectivo realizados.*

*NOTA 10: con el propósito de garantizar la consistencia de los saldos contables y las operaciones y evitar requerimientos de los entes de control, se debe tomar medidas de control al interior de las Unidades que permitan que las operaciones de traslado de recursos en efectivo en el sistema SIIF y la transferencia de los recursos se den en el mismo mes.*

#### <span id="page-14-0"></span>**4.1 Radicación de cuenta por pagar no presupuestal**

El **PERFIL:** Central de cuentas por pagar ingresa por la Unidad Ejecutora (6 dígitos); **RUTA:** PAG / Pagos No Presupuestales / Radicar Cuenta por Pagar / Concepto de Pago No Presupuestales.

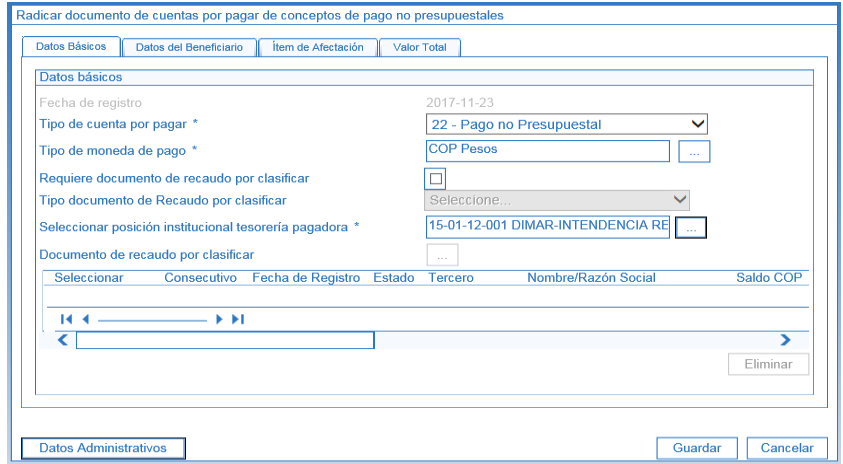

Sobre la anterior pantalla se deben realizar las siguientes acciones:

#### **Carpeta Datos Básicos**

- **Tipo de cuenta por pagar:** seleccionar la opción 22 Pago no Presupuestal.
- **Tipo de moneda de pago:** seleccionar COP Pesos.

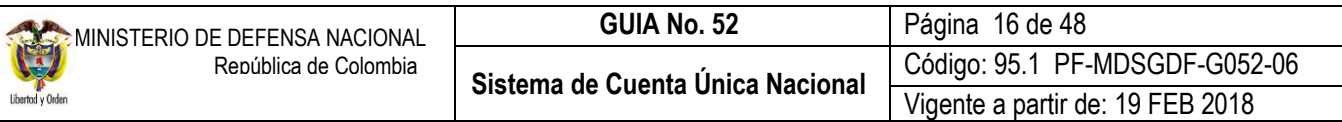

- **Requiere documento de recaudo por clasificar y Tipo documento de Recaudo por clasificar:** no aplica.
- **Seleccionar posición institucional tesorería pagadora:** seleccionar la Unidad o Subunidad Ejecutora con atributo tesorería, responsable de la cuenta bancaria pagadora con vocación recaudadora, desde la cual se va a realizar el traslado de recursos en efectivo.

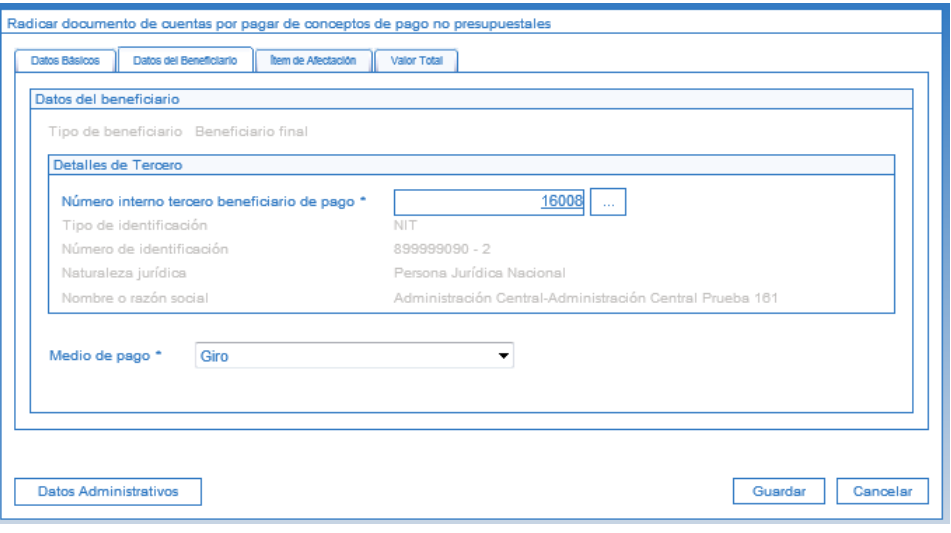

#### **Carpeta Datos del Beneficiario**

- **Número interno tercero beneficiario de pago:** por medio del botón de búsqueda, seleccionar el Ministerio de Hacienda y Crédito Público MHCP identificado con NIT 899.999.090-2.
- **Medio de pago:** seleccionar la opción "Giro".

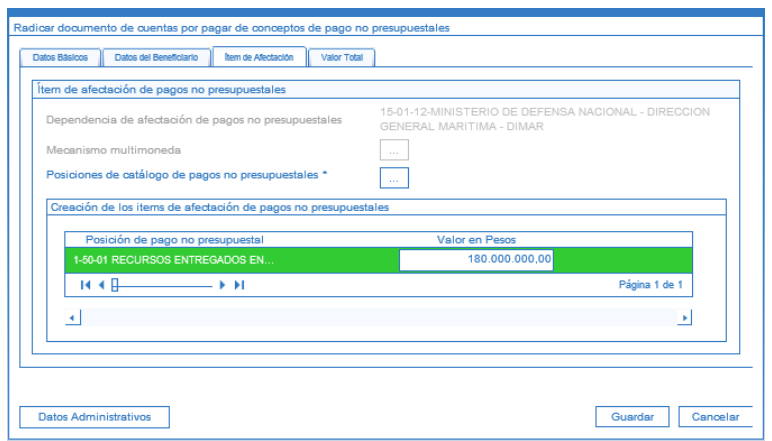

Gerencia Pública Activa para el Buen Gobierno 95.1 BG –MDN -F050 - 03

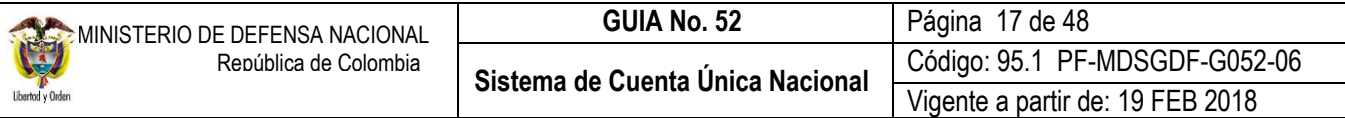

## **Carpeta Ítem de Afectación**

- **Posiciones de catálogo de pagos no presupuestales:** por medio del botón de búsqueda seleccionar la opción **1-50-01** Recursos Entregados en Administración a la DGCPTN – CUN.
- **Valor en Pesos:** registrar el valor por el cual se está creando la radicación de la cuenta por pagar no presupuestal, éste valor debe ser igual al valor a consignar.

### **Carpeta Valor Total**

El sistema presenta el valor total de la radicación de la cuenta por pagar.

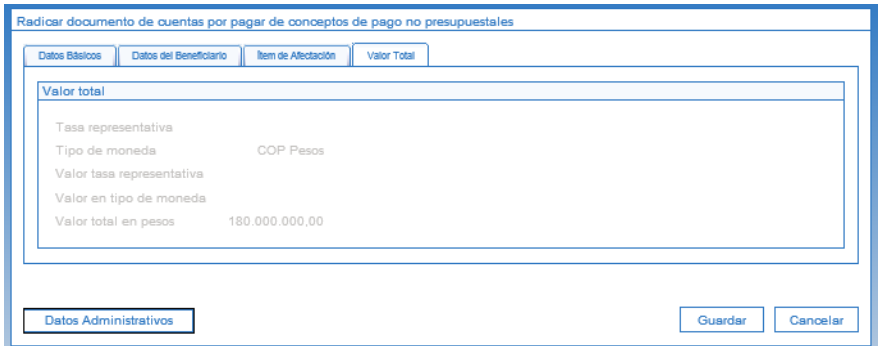

Se debe ingresar al botón "Datos Administrativos" con el objetivo de registrar el documento soporte de la radicación de la cuenta por pagar no presupuestal.

Posteriormente dar clic en el botón "Guardar". El sistema presenta automáticamente el número consecutivo de la cuenta por pagar no presupuestal creada.

#### <span id="page-16-0"></span>**4.2 Constitución de Acreedor de Pago No Presupuestal**

**El PERFIL:** Gestión Contable ingresa por la Unidad Ejecutora (6 dígitos); **RUTA:** PAG / Pagos no presupuestales / Constitución de Acreedor / Concepto de Pagos No Presupuestales.

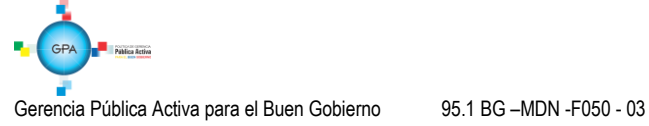

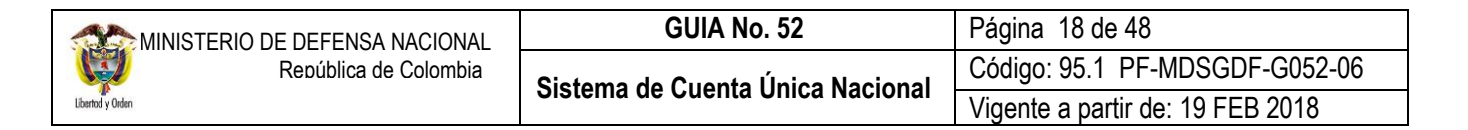

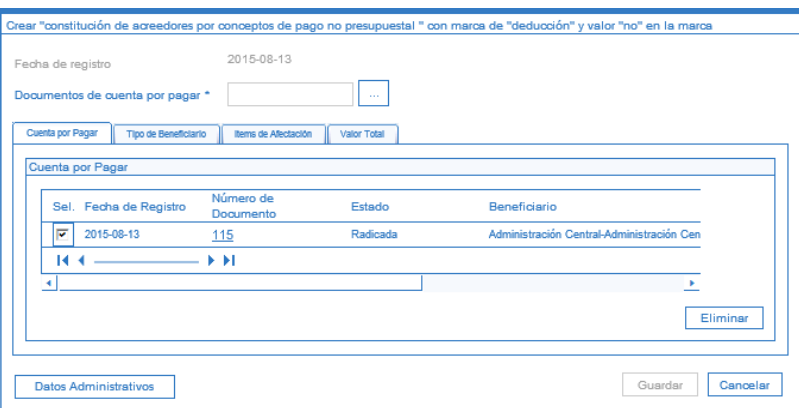

Sobre la anterior pantalla y en el campo "Documentos de cuenta por pagar" ingresar por medio del botón de búsqueda ... el número de la cuenta por pagar no presupuestal creada en el punto anterior.

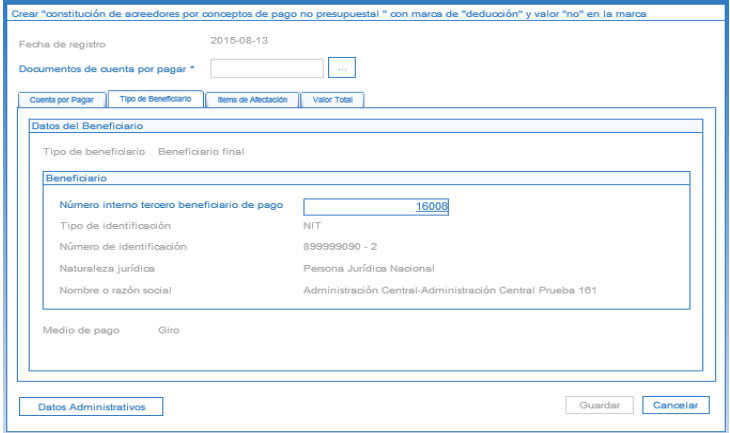

#### **Carpeta Tipo de Beneficiario**

El sistema trae automáticamente la información del Beneficiario seleccionado en la creación de la cuenta por pagar no presupuestal.

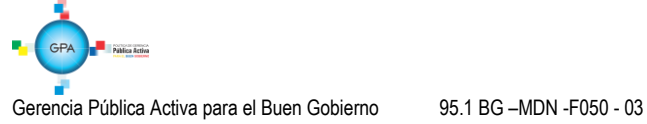

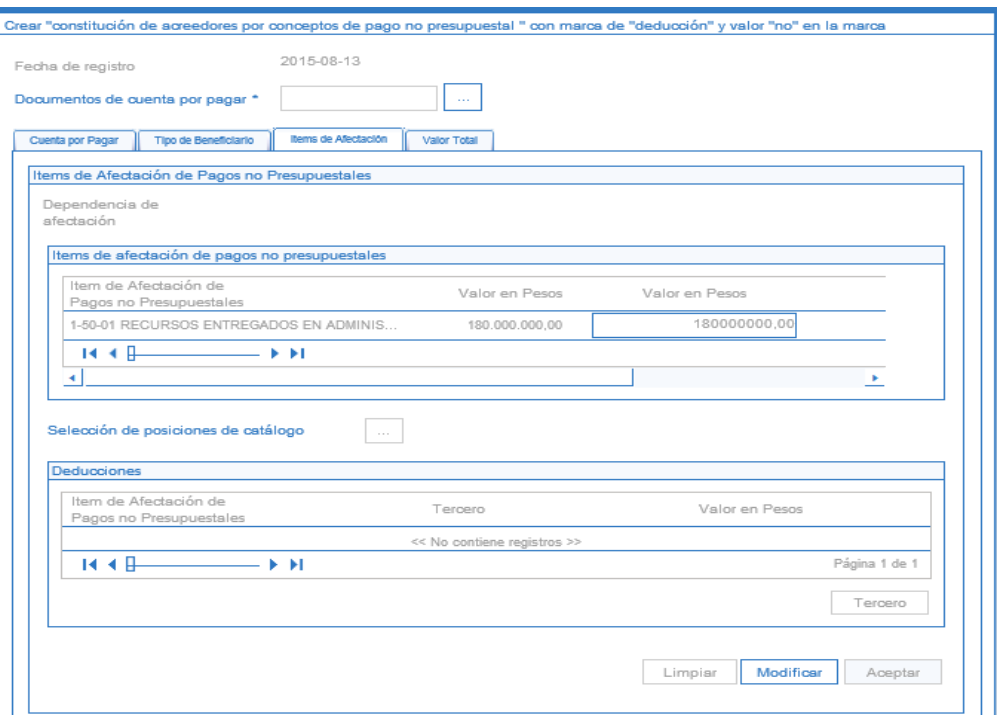

#### **Carpeta Items de afectación**

- **Valor en Pesos:** registrar el valor en pesos a constituir.
- Hacer clic en el botón "Aceptar".
- Posteriormente ingresar al botón "Datos Administrativos", con el fin de registrar los documentos soportes de la constitución del acreedor.
- Dar clic en el botón "Aceptar" y luego dar clic en el botón "Guardar".

#### **Carpeta Valor Total**

El Sistema resume el valor bruto y el valor neto del valor a trasladar. Para esta operación no aplica la definición de deducciones.

El sistema presenta automáticamente el número consecutivo de acreedor en estado "Generado".

#### <span id="page-18-0"></span>**4.3 Generación de la Orden de Pago No Presupuestal**

El **PERFIL:** Pagador Central o Regional ingresa por la Unidad Ejecutora (6 dígitos); **RUTA:** PAG / Pagos No Presupuestales / Órdenes de pago no presupuestal / Crear orden de pago no presupuestal.

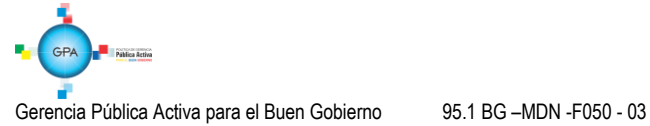

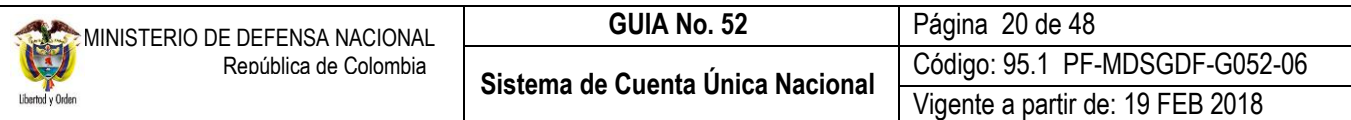

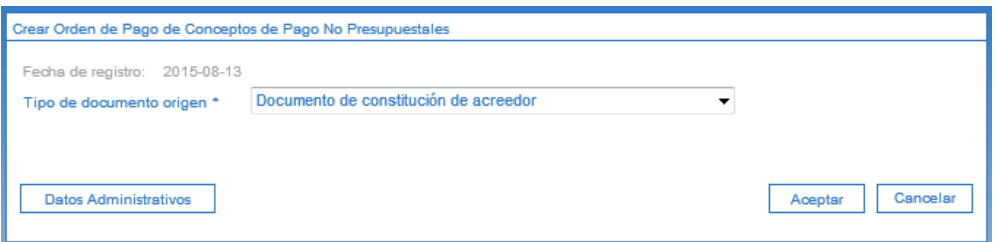

- **Tipo de documento origen:** seleccionar "Documento de constitución de acreedor".
- Dar clic en el botón "Aceptar". El sistema presenta la siguiente pantalla:

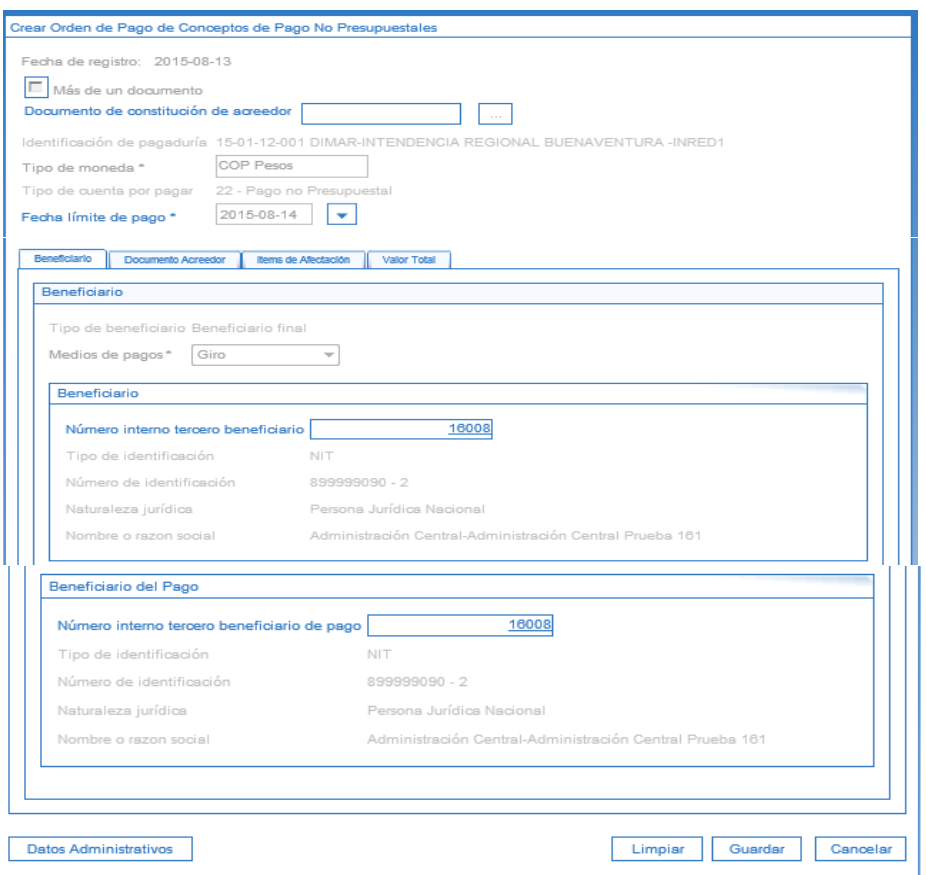

 **Documento de constitución del acreedor:** por medio del botón de búsqueda seleccionar el número consecutivo de constitución del acreedor, creado en el numeral anterior. El sistema presenta automáticamente la información registrada en la constitución del acreedor.

 **Fecha límite de pago:** definir la fecha del sistema más dos (2) días, esto con el objetivo de notificar a la DGCPTN que van a ingresar recursos al SCUN a través de una orden de traslado que genera el sistema de manera automática con la segunda autorización de la orden de pago en cabeza del perfil autorizador endoso.

## **Carpeta Beneficiario**

En esta carpeta, el usuario podrá verificar la información relacionada con:

- Medio de pago.
- **•** Beneficiario
- Beneficiario del pago.

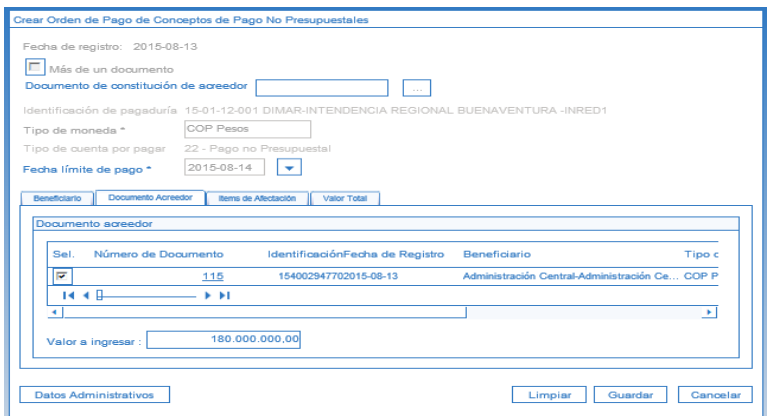

#### **Carpeta Documento Acreedor**

**Valor a Ingresar:** registrar el valor de la orden de pago no presupuestal.

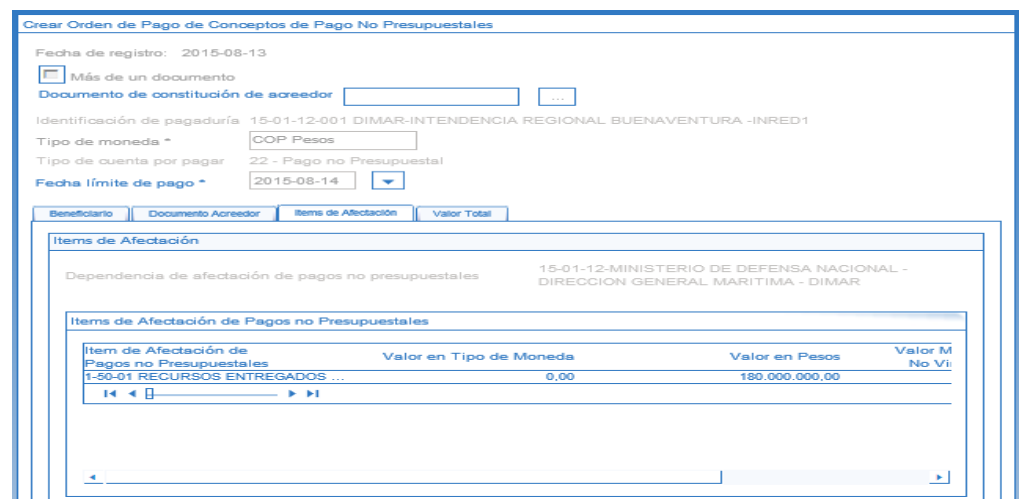

Gerencia Pública Activa para el Buen Gobierno 95.1 BG –MDN -F050 - 03

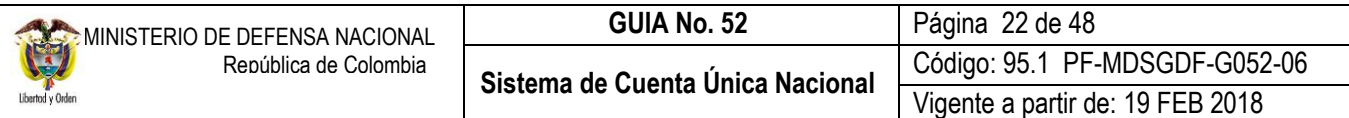

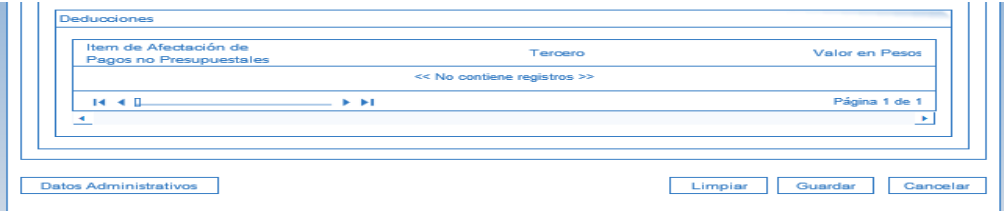

### **Carpeta Items de Afectación**

El sistema muestra automáticamente la información del item de afectación de pagos no presupuestales definido desde la radicación de la cuenta por pagar.

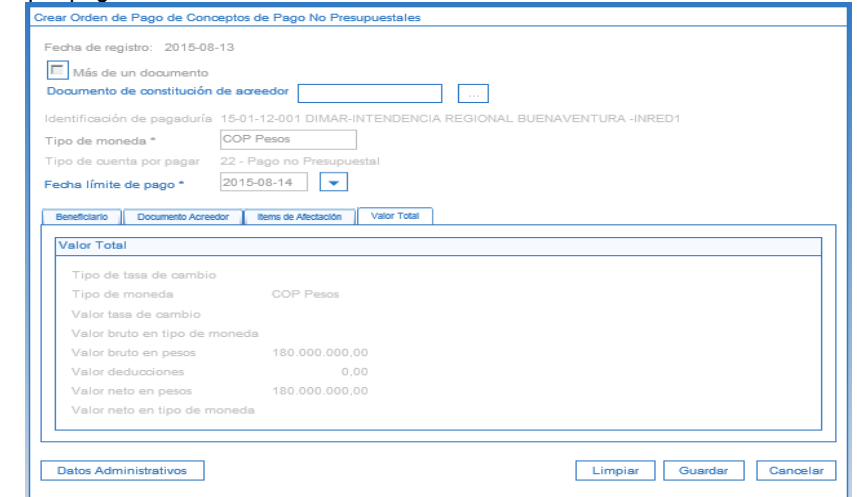

#### **Carpeta Valor Total**

El sistema muestra el valor total del traslado a realizar.

Ingresar al botón "Datos Administrativos", con el fin de registrar la documentación soporte para la creación de la orden de pago no presupuestal.

Dar clic en el botón "Aceptar" y luego en el botón "Guardar".

El sistema presenta el consecutivo de la orden de pago.

## <span id="page-21-0"></span>**4.4 Autorización de la orden de pago no presupuestal**

El **PERFIL:** Pagador Central o Regional ingresa por la Unidad Ejecutora (6 dígitos); **RUTA:** PAG / Administrar órdenes de pago / Autorizar

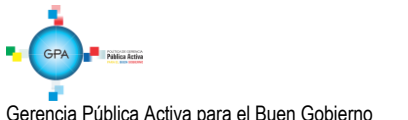

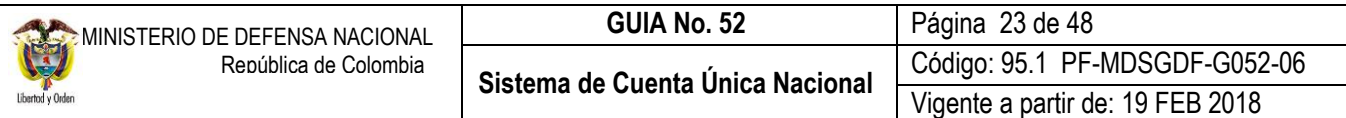

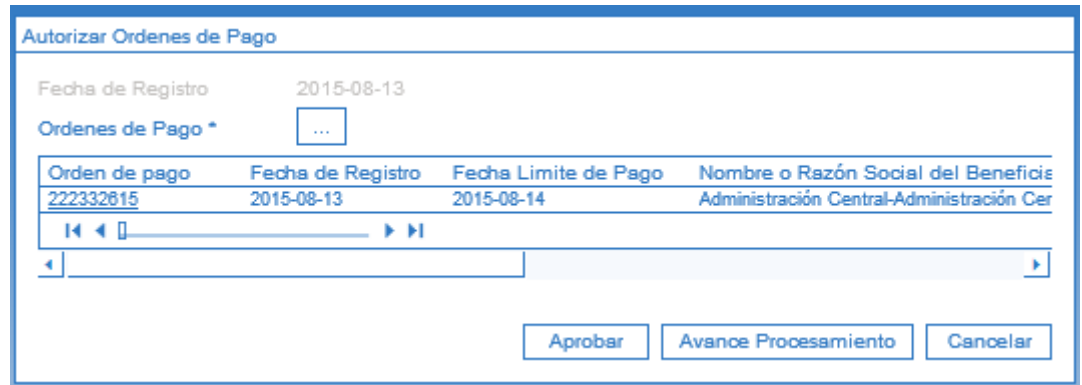

- **Órdenes de pago:** por medio del botón de búsqueda **seleccionar la orden de pago no presupuestal creada en** el numeral anterior.
- Dar clic en el botón "Aprobar".

Pasados cinco minutos, el sistema realiza validaciones y si la verificación es exitosa, el estado de la orden de pago pasa de "Generada" a "Pendiente de Autorización". Se recomienda verificar a través del botón "Avance Procesamiento" para garantizar que la orden de pago quede en estado "Pendiente de autorización".

### <span id="page-22-0"></span>**4.5 Autorizar orden de pago no presupuestal pendiente de autorización**

En consideración a lo expuesto en el comunicado de fecha 03 de junio de 2016 sobre "Cambio en la funcionalidad Autorizar Órdenes de Pago Pendientes de Autorización", emitido por la Administración del SIIF Nación en la cual se informa que en la transacción "Autorizar Órdenes de Pago Pendientes de Autorización", se permite que la misma Unidad (Unidad o Subunidad Ejecutora) que cree una Orden de Pago No Presupuestal, pueda realizar la segunda autorización sin importar quien sea la tesorería responsable del pago, por consiguiente esta transacción se debe realizar desde la **Unidad Ejecutora (6 dígitos).**

El **PERFIL:** Autorizador Endoso, ingresa a la Unidad Ejecutora (6 dígitos) por la **RUTA:** PAG / Administrar Órdenes de pago / Autorizar Orden de Pago Pendiente Autorización, con el fin de dejar en estado "Autorizada" la orden de pago, dando cumplimiento a los dos días antes del giro de los recursos a la DGCPTN.

*NOTA 11: se recomienda realizar el mismo día las dos (2) autorizaciones (autorizar orden de pago y autorizar orden de pago en estado pendiente de autorización) con el objetivo de dar cumplimiento al traslado de recursos a SCUN en la fecha proyectada.*

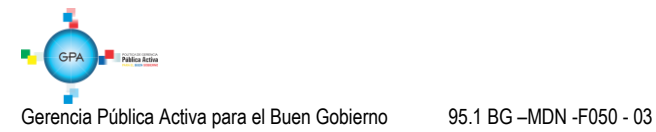

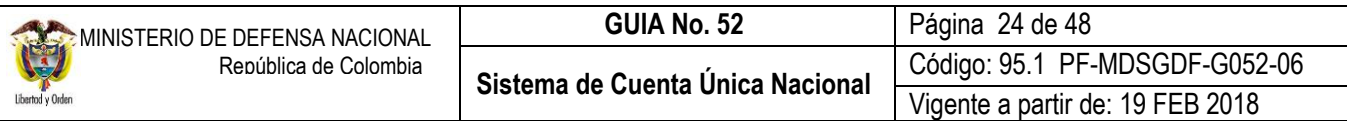

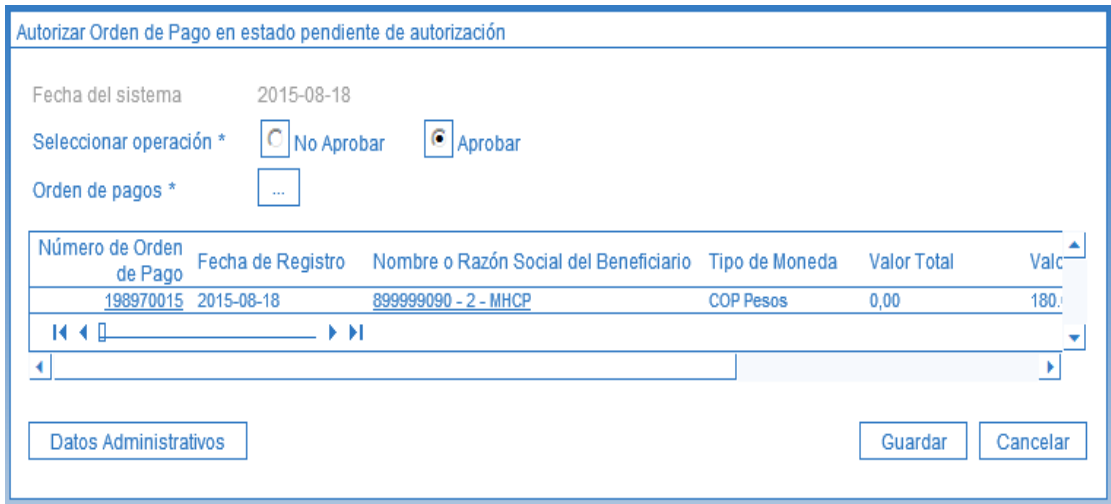

Sobre la anterior pantalla se realizan las siguientes acciones:

- **Seleccionar Operación:** seleccionar la opción "Aprobar".
- **Orden de pago:** mediante el botón de búsqueda  $\Box$  se debe seleccionar la orden de pago a autorizar.
- Dar clic en el botón "Guardar".

El sistema presenta el mensaje de cambio de estado en la orden de pago.

### <span id="page-23-0"></span>**4.6 Generación de Orden Bancaria**

Desde la Subunidad Ejecutora (9 dígitos) que recaudo los recusos en el periodo de tiempo establecido, el **Perfil:** Pagador Central o Regional ingresa por la **RUTA:** PAG / Orden Bancaria / Giro.

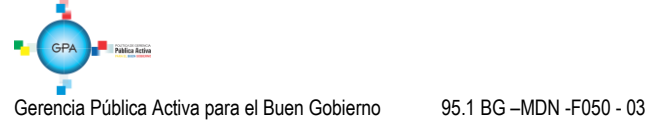

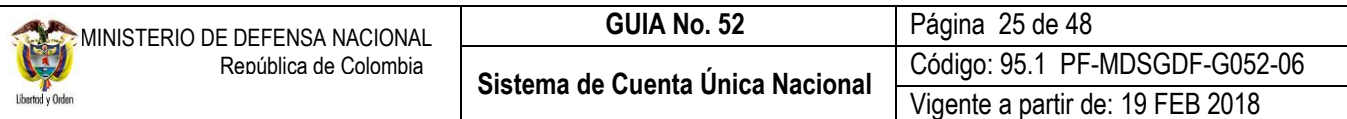

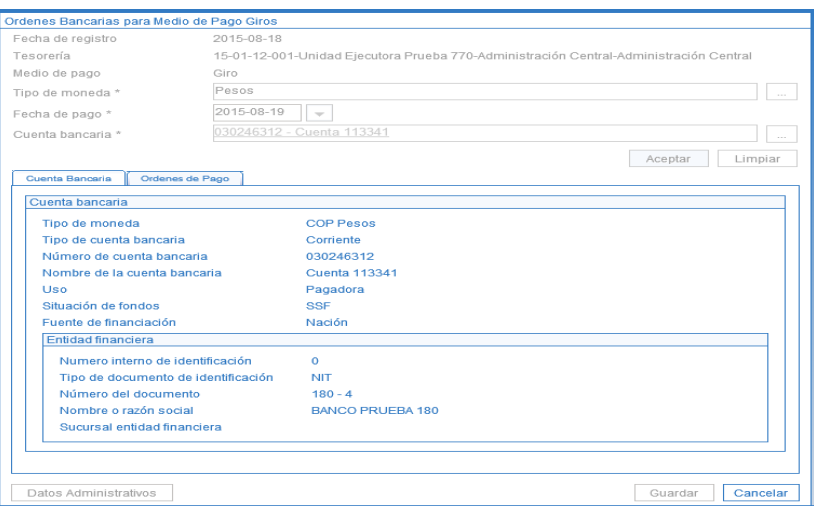

Sobre la anterior pantalla se realizan las siguientes acciones:

- **Medio de pago:** se visualiza la opción "Giro".
- **Tipo de moneda:** seleccionar el tipo de moneda "Pesos".
- **Fecha de pago:** seleccionar una fecha de pago mayor o igual a la registrada en el numeral 4.3 "Generación de la Orden de Pago No presupuestal" o igual a la fecha del sistema.
- **Cuenta bancaria:** seleccionar la cuenta bancaria de tesorería (con vocación recaudadora) de la cual saldrán los recursos.
- Dar clic en el botón "Aceptar".

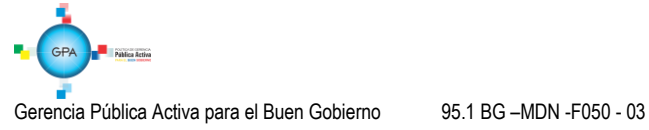

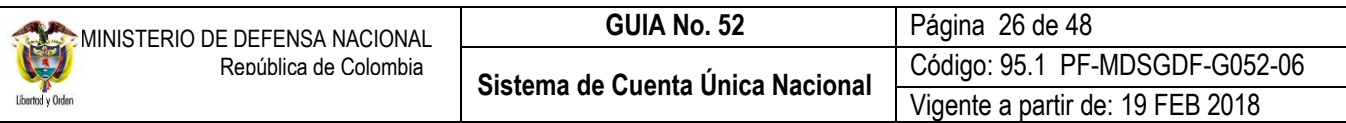

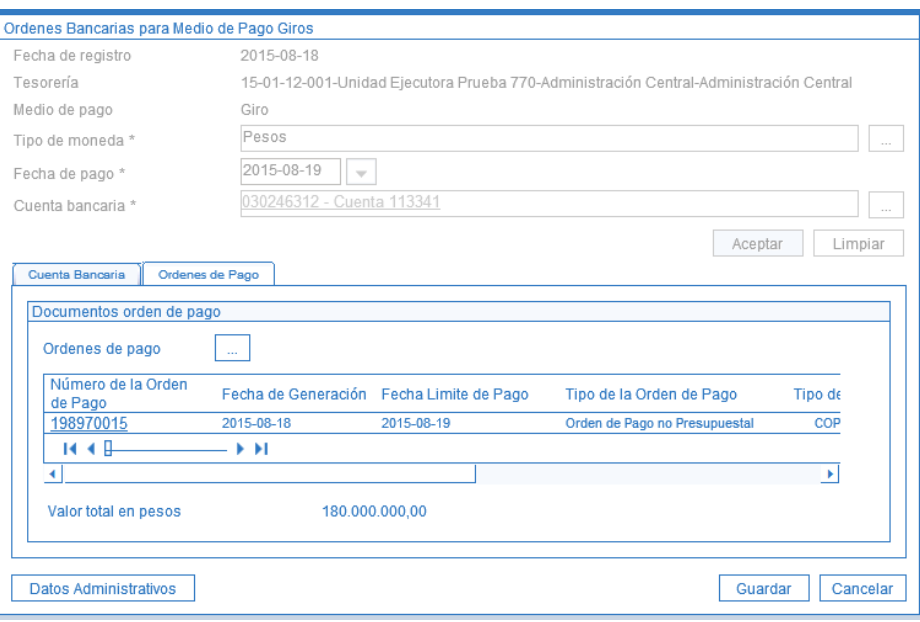

#### **Carpeta Cuenta Bancaria**

Se obtiene información básica de la cuenta bancaria pagadora con vocación recaudadora a partir de la cual se va a realizar el traslado de recursos en efectivo.

#### **Carpeta Órdenes de Pago**

- **Órdenes de pago:** por medio del botón de búsqueda seleccionar la orden de pago no presupuestal de PAG.
- **Valor total en pesos:** una vez seleccionada la Orden de Pago, el Sistema calcula automáticamente el valor total de la Orden Bancaria.
- Dar clic en el botón "Guardar".

Al incluir una Orden de Pago en una Orden Bancaria se actualiza el estado de este documento pasando de "Aprobada" o "Autorizada" a "Seleccionada para pago".

El sistema presenta el mensaje de creación de la orden bancaria con su número consecutivo.

#### <span id="page-25-0"></span>**4.7 Pago de Orden Bancaria**

El **PERFIL:** Pagador Central / Regional; **RUTA:** PAG / Orden Bancaria / Pago de Orden Bancaria con medio de pago Giro.

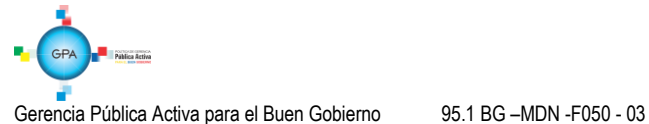

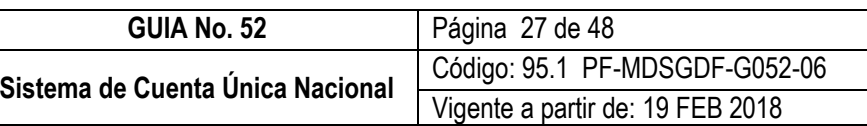

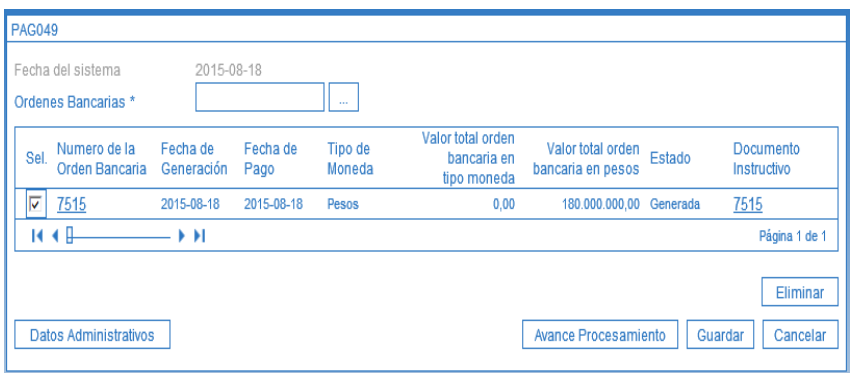

- **Órdenes Bancarias:** por medio del botón de búsqueda seleccionar la orden bancaria creada en el numeral anterior. El sistema verifica que la Orden Bancaria tenga una fecha menor o igual a la fecha límite de pago, en caso de tener una fecha mayor a la del sistema el documento no se mostrará.
- Dar clic en el botón "Guardar".

Pasada una hora el sistema realiza validaciones y si la verificación es exitosa, el estado de la orden de pago pasa de "Seleccionada para pago" a "Pagada" y la Orden Bancaria pasa de "Generada" a "Pagada". Se recomienda verificar a través del botón "Avance Procesamiento" para garantizar que la actualización del estado de estos documentos".

## **REGISTRO CONTABLE**

## **Registro contable automático generado con el pago de la Orden Bancaria**

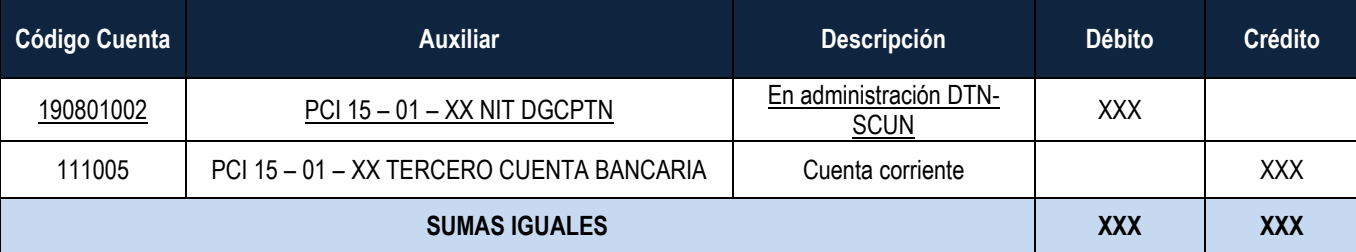

Posteriomente la DGCPTN, realiza las siguientes acciones:

- Carga del Extracto Bancario.
- Contabilización del Extracto Bancario.

Resultado de estas operaciones realizadas por la DGCPTN aumenta el saldo de la libreta de la Unidad Ejecutora en el SCUN.

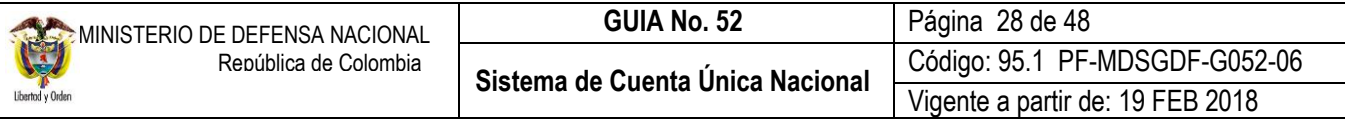

## <span id="page-27-0"></span>**5. RECURSOS GENERADOS POR COMPENSACIÓN DE DEDUCCIONES**

Las Unidades y/o Subunidades Ejecutoras pueden recibir en sus libretas recursos generados mediante la transacción de "Compensación de deducciones", los cuales solamente cuando se realice la imputación del ingreso se incrementará el saldo de la libreta de la entidad beneficiaria de la compensación.

Este proceso ha sido determinado por la DGCPTN y la Administración SIIF Nación del MHCP con el fin de evitar el flujo de efectivo entre las cuentas de tesorería de las Unidades Ejecutoras que hacen parte del SIIF Nación, y corresponden al pago de deducciones practicadas en obligaciones presupuestales donde el beneficiario de la deducción es una Unidad que hace parte del SIIF Nación como por ejemplo: "Aportes al Sistema de Salud de las FF.MM".

Es importante resaltar que la DGCPTN y la Administración SIIF Nación del MHCP previamente definen las Unidades que deben hacer uso de este proceso dadas las parametrizaciones que se requieren tanto para la generación del documento de recaudo como para su clasificación, es decir, desde la Subunidad origen que genera el documento de compensación como para la Subunidad destino que recibe el documento de recaudo por clasificar producto de la compensación y que será la encargada de su clasificación.

Para adelantar este proceso la DGCPTN y el Administrador SIIF Nación a partir de los descuentos que son realizados por el Ejército Nacional , la Armada Nacional y la Fuerza Aérea Colombiana realizaron la siguiente parametrización en el sistema, creando la relación entre el código de deducción que se vincula desde la generación de la obligación, el tercero beneficiario de la deducción y el rubro de ingreso por el cual la Unidad que recibe el documento de recaudo por clasificar realizará la respectiva clasificación del ingreso, así:

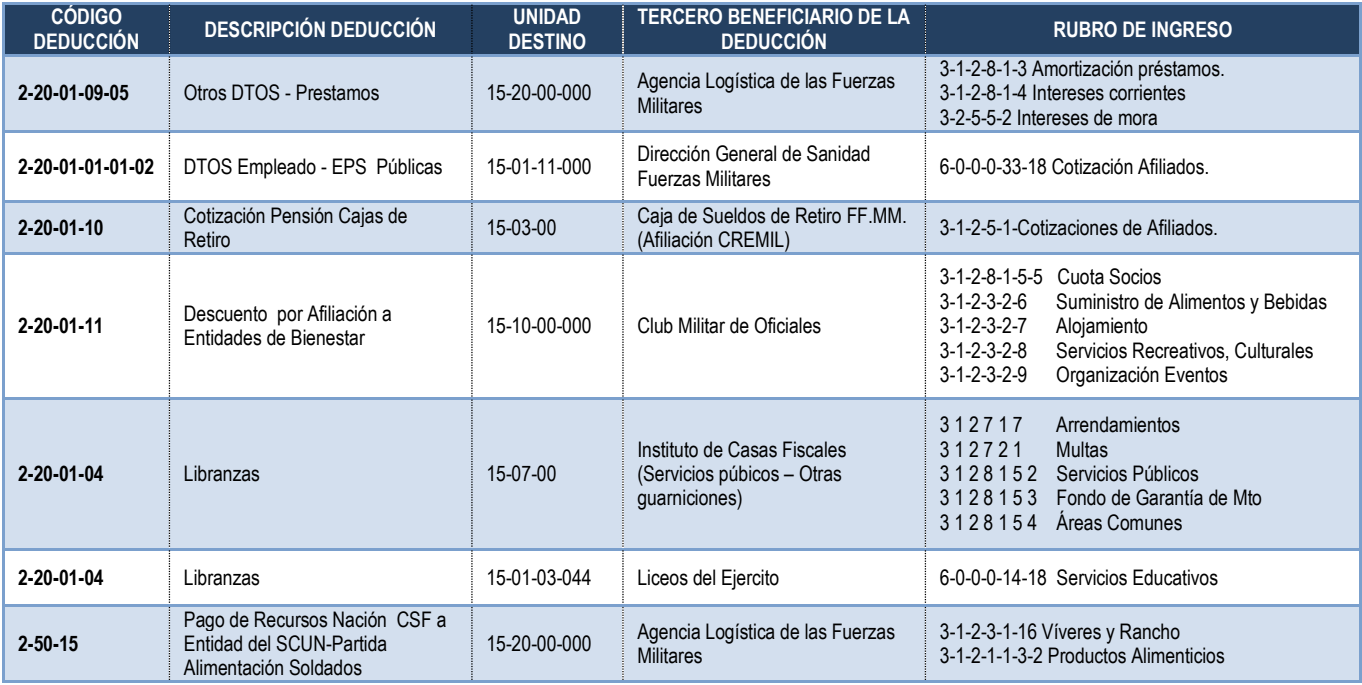

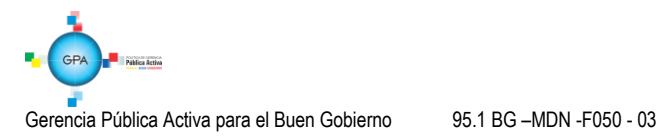

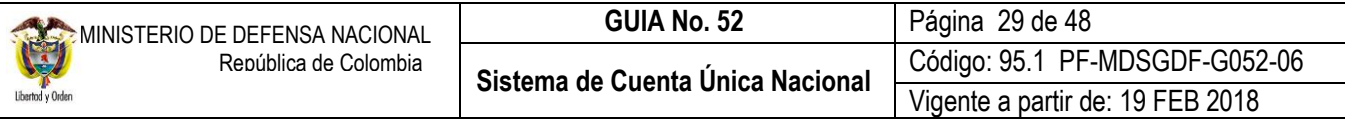

## **PARAFISCALES:**

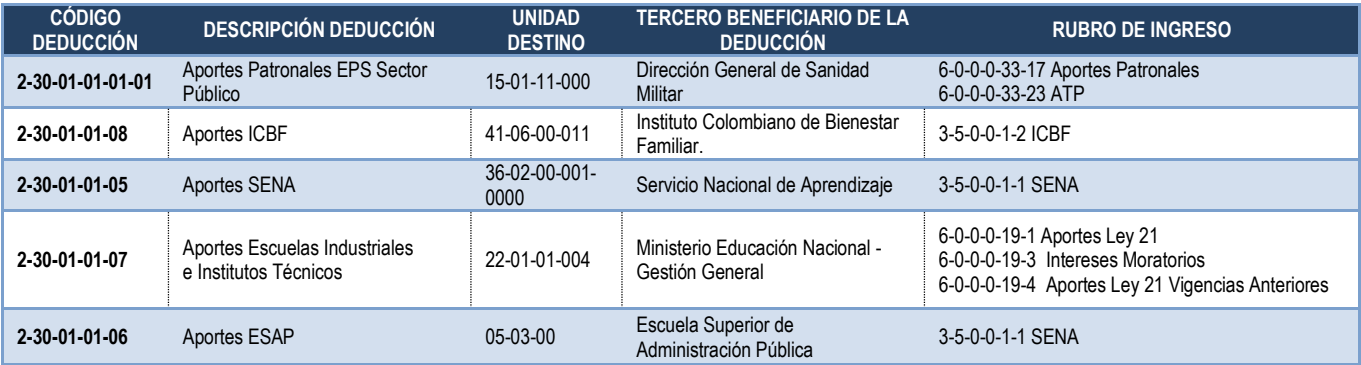

En el caso, en que una Unidad requiera compensar un concepto diferente a los ya definidos por el MHCP y presentados en la presente guía financiera, deberá enviar la solicitud a la Dirección de Finanzas a fin de analizar la viabilidad de realizarla, coordinar ante el Administrador SIIF Nación su parametrización y llevar el control de los valores que se están pagando bajo esta modalidad.

Los recursos por compensación de deducciones pueden ser consultados a través del reporte "Informe Mensual de Operaciones SCUN" o el reporte de "Saldos por Imputar de Ingresos Presupuestales", los cuales se explican en los numerales 9.7 y 9.8 respectivamente, de la presente guía financiera.

Con la imputación del ingreso a partir del documento de recaudo por compensación de deducciones se realiza la afectación de la subcuenta 190801002 En administración DTN-SCUN.

La Unidad origen que genere el documento de recaudo por clasificar **debe** informar a la Unidad o Subunidad destino una vez realice esta la transacción a fin de que esta inmediatamente realice la verificación del documento y su posterior clasificación del ingreso.

*NOTA 12: Con el propósito de garantizar la consistencia de los saldos contables y las operaciones y evitar requerimientos de los entes de control, se debe tomar medidas al interior de las Unidades que permitan que todos los documentos de recaudo generados a partir de compensación de deducciones queden clasificados en el mismo mes.*

## **Registro contable automático generado con el Recaudo de Ingresos**

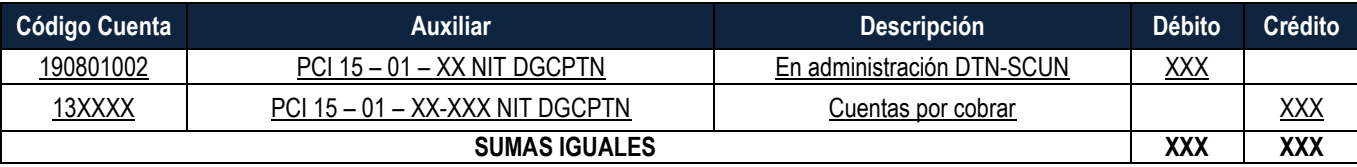

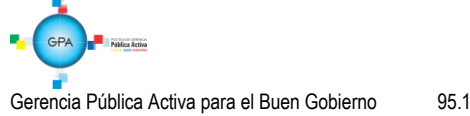

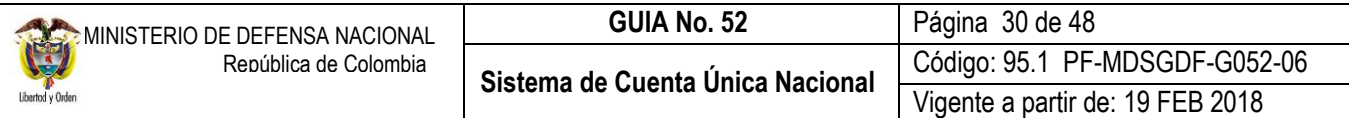

### **Registro contable automático generado con la causacion de ingresos**

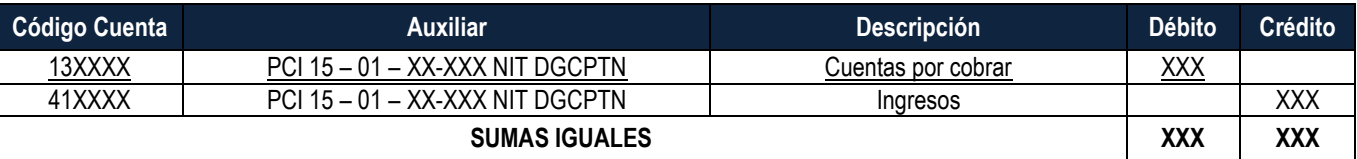

## <span id="page-29-0"></span>**6. RECONOCIMIENTO PRESUPUESTAL DE LOS RENDIMIENTOS FINANCIEROS DE LOS RECURSOS TRASLADADOS A SCUN**

De acuerdo con la normatividad presupuestal vigente algunas entidades reciben rendimientos financieros de los recursos que se encuntran en SCUN, para ello se hace necesario identificar el Documento de recaudo por clasificar asignado a la Unidad y realizar el reconocimiento y causación presupuestal de ingresos que aumenta el saldo de la libreta de la Unidad Ejeucutora correspondiente.

Previo a la realización del reconocimiento, la DGCPTN realiza en el Sistema SIIF Nación las siguientes transacciones:

- 1. Crea un Documento de Recaudo por Clasificar en títulos.
- 2. Asigna el Documento de Recaudo por Clasificar a la Unidad Ejecutora beneficiaria de los Rendimientos Financieros de los recursos entregados en administración a SCUN.
- 3. Informa a la Unidad Ejecutora el número del Documento de Recaudo por Clasificar en títulos.

Posterior a estás transacciones, la Unidad Ejecutora debe realizar el reconocimiento de los rendimientos financieros realizando las transacciones que se describen a continuación.

### <span id="page-29-1"></span>**6.1 Consulta de saldos pendientes por imputar desde la Unidad Ejecutora (6 dígitos)**

Con este reporte se identifica los valores asignados por la DGCPTN a la respectiva Unidad Ejecutora y que están pendientes por clasificar.

El **PERFIL** "Consulta", ingresa por la **RUTA**: REPORTES / ING / Informes / Saldos por Imputar de Ingresos Presupuestales.

El sistema presenta la siguiente pantalla:

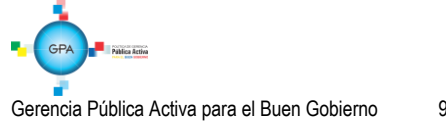

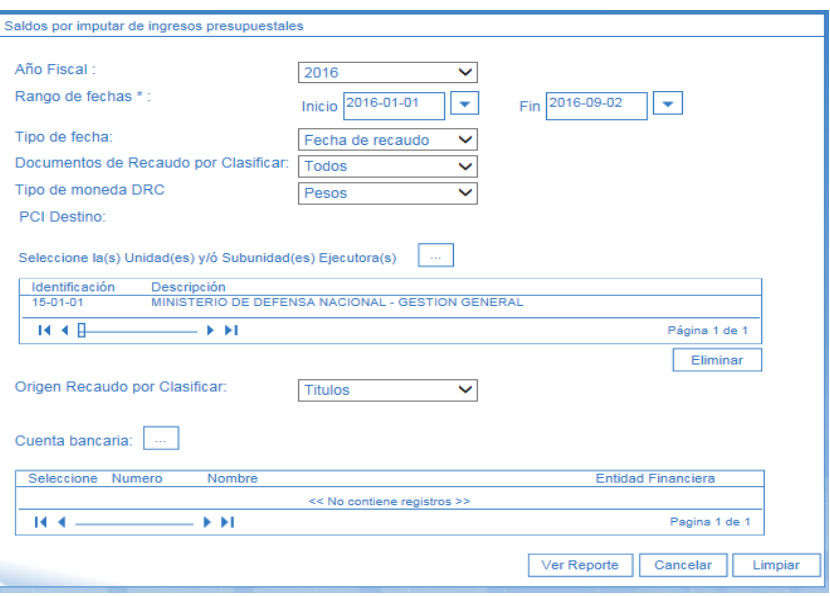

Sobre la anterior pantalla se pueden utilizar uno o varios de los siguientes filtros, sólo son obligatorios los que tienen asterisco (\*):

- **Año Fiscal:** seleccionar el año del Documento de Recaudo por Clasificar.
- **Rango de fechas:** seleccionar el rango de fechas del Documento de Recaudo por Clasificar.
- **Tipo de fecha:** seleccionar la opción "fecha de recaudo".
- **Documento de Recaudo por Clasificar:** seleccionar la opción "Todos".
- **Tipo de moneda DCR:** seleccionar la opción "Pesos".
- **Seleccione la Unidad y/o Subunidad Ejecutora:** seleccionar la PCI de 6 dígitos.
- **Origen del Recaudo por Clasificar:** seleccionar la opción "títulos".

Dar clic en el botón "Ver reporte" para que el sistema presente la siguiente información:

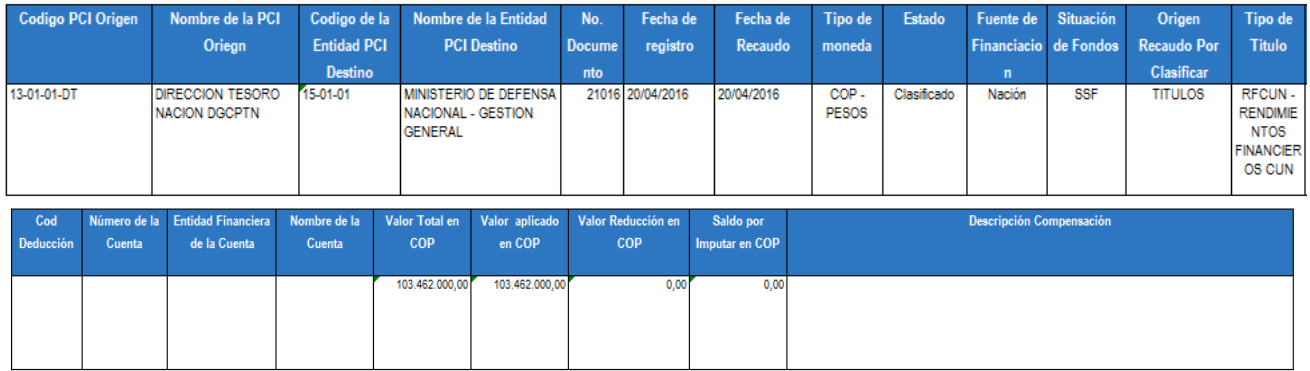

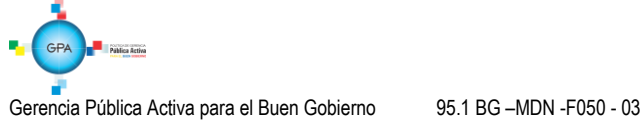

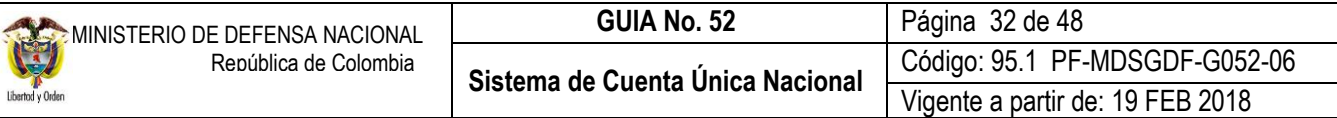

Posterior a la identificación del Documento de Recaudo por Clasificar y su correspondiente valor a aplicar, el **Perfil:** Gestión Presupuesto de Ingresos ingresando por la Unidad Ejecutota (PCI de 6 dígitos) debe realizar la transacción de Recaudo y Causación Simultánea.

#### <span id="page-31-0"></span>**6.2 Recaudo y Causación Simultánea de rendimientos financieros**

Mediante esta transacción se efectúa el registro de los rendimientos financieros de los recursos entregados a SCUN. **PERFIL:** Gestión Presupuesto de Ingresos ingresa por la Unidad Ejecutora (6 dígitos) por la **RUTA:** ING / Recaudo de Ingresos / Rec. y Caus. Simultánea.

Ingresando por la ruta anteriormente indicada, el sistema muestra una pantalla con filtros de búsqueda, con el fin de seleccionar el documento de recaudo por clasificar que generó la DGCPTN. Una vez seleccionado dicho documento se presenta la siguiente pantalla:

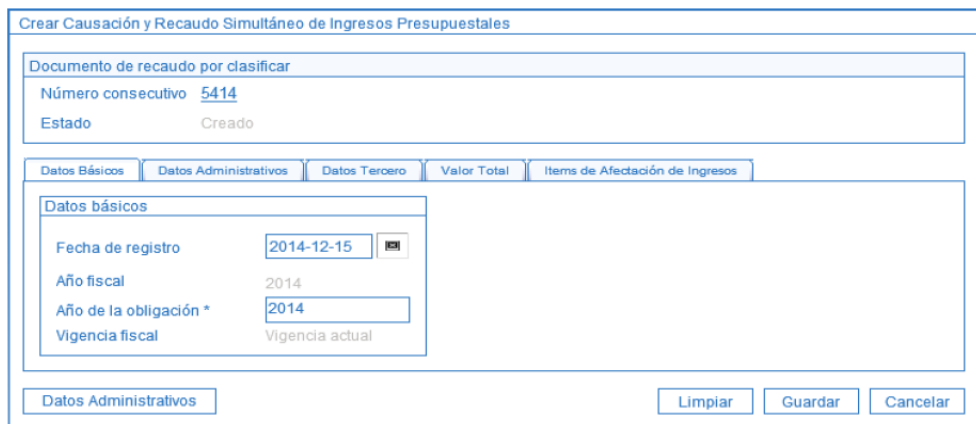

#### **Carpeta Datos Básicos:**

**Fecha de registro:** seleccionar la fecha del sistema.

**Año de la obligación:** digitar el año correspondiente, automáticamente el sistema calcula el campo de "Año fiscal y Vigencia fiscal".

#### **Carpeta Datos Administrativos:**

Esta carpeta se diligencia haciendo clic en el botón "Datos Administrativos" que se encuentra en la parte inferior izquierda de la transacción. En ella se deben diligenciar los datos correspondientes al acto administrativo que respalda el ingreso.

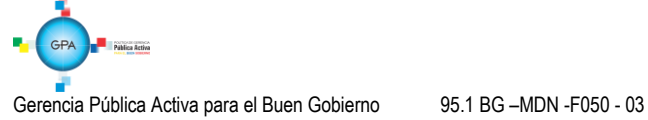

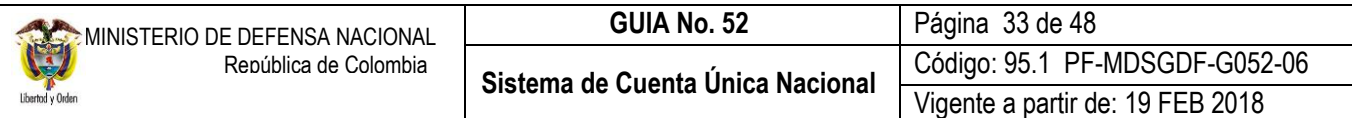

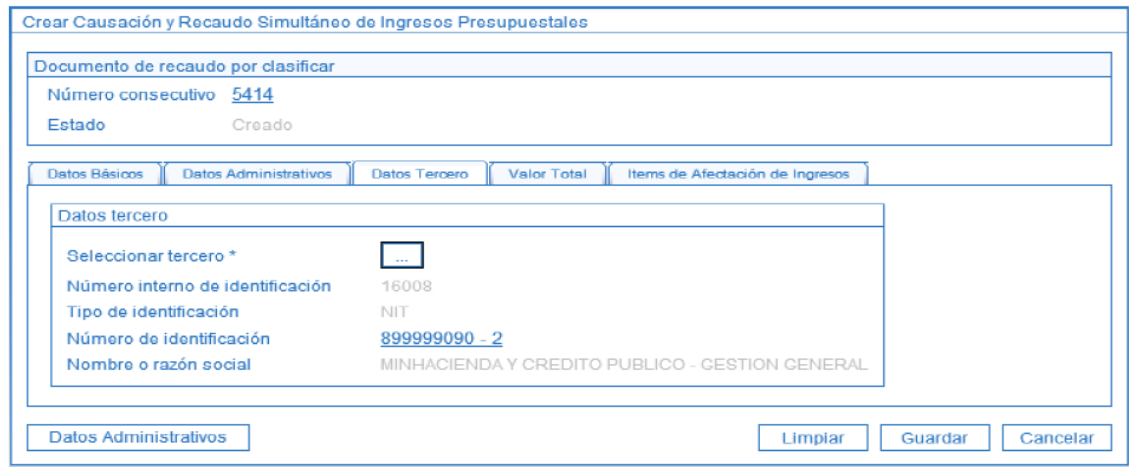

**Carpeta Datos del Tercero:** utilizando el botón de búsqueda seleccionar como tercero al Ministerio de Hacienda y Crédito Público NIT 899.999.090.

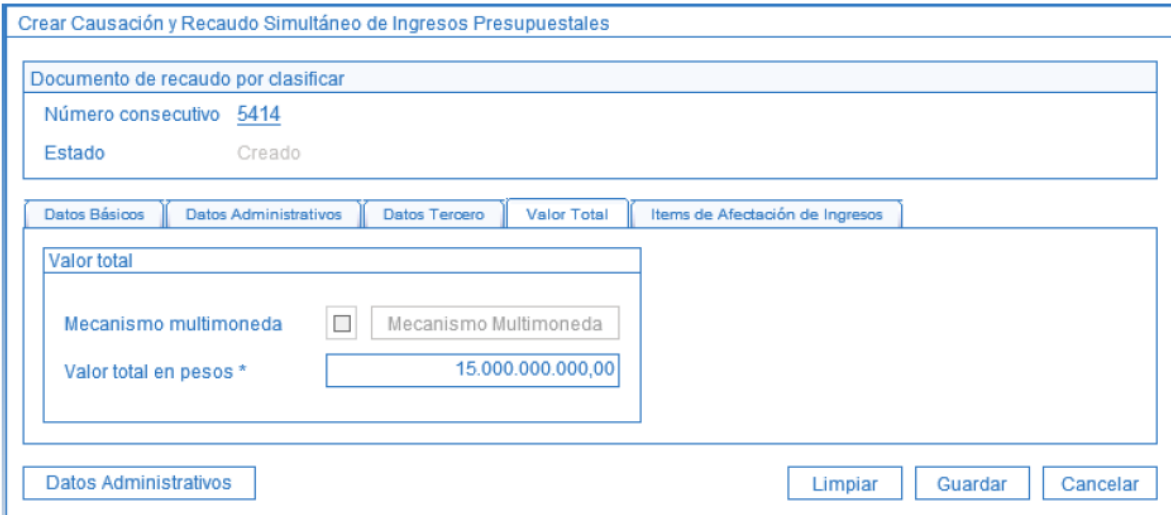

## **Carpeta Valor Total**

**Valor Total en pesos:** en el campo Valor total en pesos se debe digitar el valor total de los rendimientos financieros reconocidos para la Unidad.

Gerencia Pública Activa para el Buen Gobierno 95.1 BG –MDN -F050 - 03

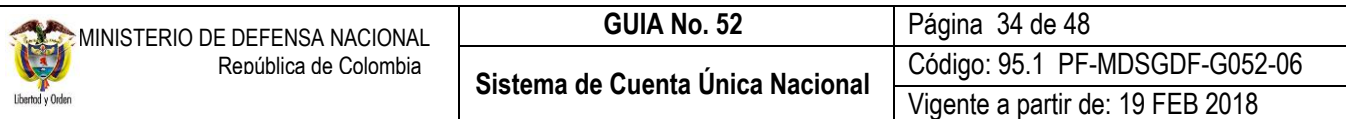

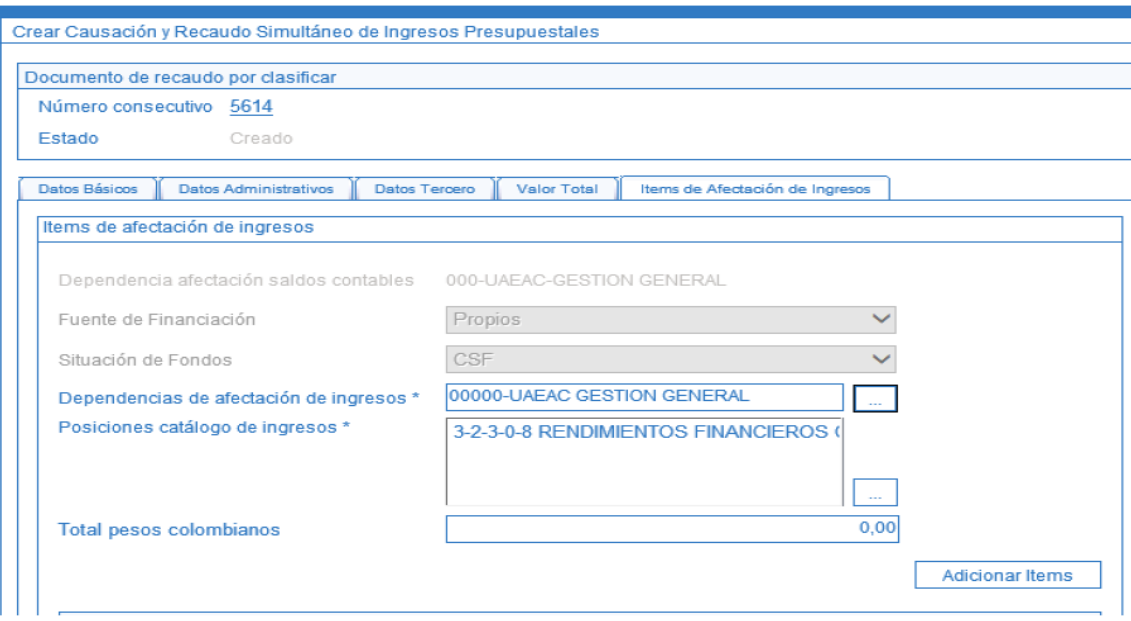

### **Carpeta Ítems de Afectación de Ingresos:**

La Fuente de Financiación y la Situación de Fondos se visualiza por defecto de acuerdo con los mismos datos vinculados en el documento de Recaudo por Clasificar a partir del cual se está clasificando el ingreso.

**Dependencia de afectación de ingresos:** con el botón de búsqueda seleccionar la dependencia de afectación de ingresos.

**Posiciones catálogo de ingresos:** utilizando el botón de búsqueda seleccionar la posición de ingresos teniendo en cuenta la fuente de financiación, de acuerdo con el siguiente detalle:

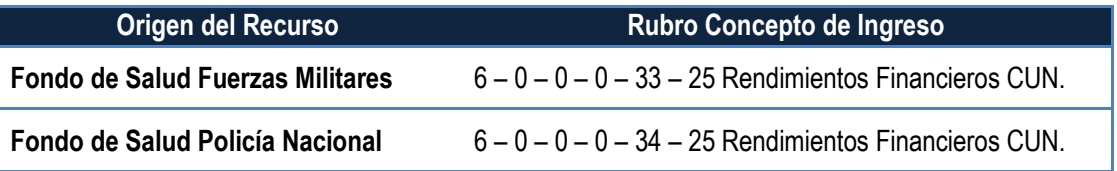

*NOTA 13: se debe verificar que el rubro de ingresos correspondiente a los Rendimientos Financieros CUN se encuentre relacionado con la dependencia de afectación de ingresos. Para lo anterior se puede remitir al numeral 3.3 de la Guía Financiera No. 18 "Parametrización macroproceso de ingresos".*

*NOTA 14: en caso que el rubro de ingresos de Rendimientos Financieros CUN no se encuentre dentro de los rubros presupuestales de ingreso para la Unidad Ejecutora, se debe solicitar la creación a través de la línea soporte de SIIF Nación 6021270.*

**Total pesos colombianos:** este campo se genera automáticamente en el sistema. Hacer clic en el botón "Adicionar ítems" con lo cual el sistema traslada la información seleccionada de los campos anteriores en el campo Ítems de afectación de ingresos.

Utilizando el botón "Editar" se activa el campo Pesos Colombianos con el fin de registrar el valor de los rendimientos financieros. Dar clic en la acción "Actualizar" y luego en el botón "Guardar".

El sistema presenta el mensaje de generación del documento de causación de ingresos presupuestales y de recaudo de ingresos y el consecutivo asignado a cada uno de ellos.

*NOTA 15: cuando se realiza la clasificación del ingreso, la DGCPTN carga dicho valor en la libreta correspondiente aumentando el saldo disponible con el fin de que sea validado en el momento de autorizar las órdenes de pago.*

#### **Registro contable automático generado con la causacion y recaudo**

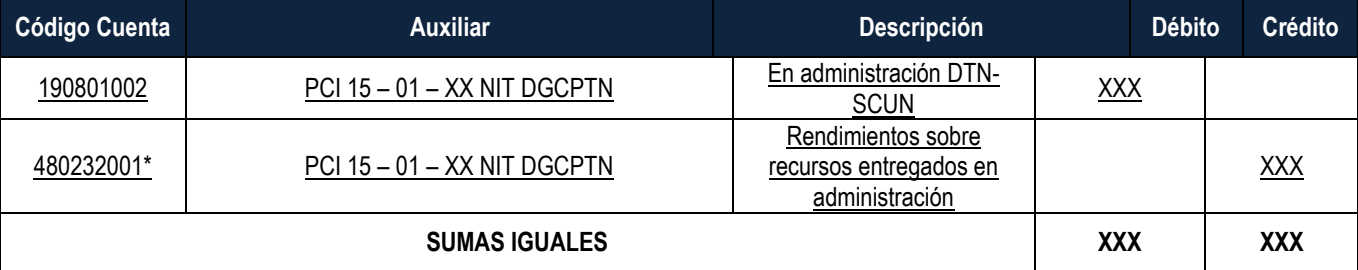

\*Se genera operación reciproca con la DGTNCP.

## <span id="page-34-0"></span>**7. CONCILIACIÓN BANCARIA DE SALDOS EN BANCOS**

Para realizar la conciliación bancaria de saldos en bancos, es necesario tener en cuenta las siguientes recomendaciones:

- a. Las Unidades o Subunidades deberán realizar primero el traslado de los recursos por el Sistema SIIF Nación y luego realizar la transferencia vía SEBRA a la DGCPTN, esto con el fin de que el valor trasladado y consignado sea cargado directamente a la libreta de la Unidad Ejecutora.
- b. El proceso de traslado de recursos en efectivo debe realizarse por cada cuenta bancaria de tesorería pagadora con vocación recaudadora.

Gerencia Pública Activa para el Buen Gobierno 95.1 BG –MDN -F050 - 03

- c. Cuando la Subunidad culmina la cadena de pagos no presupuestales con la generación y pago de la Orden Bancaria para el traslado de recursos en efectivo, la DGCPTN realiza la carga y contabilización del extracto bancario generando así un aumento en el saldo disponible de la libreta de la Unidad Ejecutora, **previo a la verificación de la entrada de recursos físicos a las cuentas de la DGCPTN.** Es importante que la Unidad Ejecutora verifique que la DGCPTN realice el cargue de recursos trasladados a SCUN.
- d. La generación y pago de la orden bancaria debe efectuarse en el día en que se realiza la transferencia vía SEBRA a la DGCPTN, teniendo en cuenta que se efectúe el pago de la orden bancaria en el SIIF Nación y posteriormente se realice la operación con la Entidad Financiera.
- e. El Nivel Central podrá verificar por la web de reportes en la ruta PAG / Pagos No Presupuestales documentos de acreedores / Órdenes de pago conceptos de pagos no presupuestales, la generación de las órdenes de pago que realicen las Subunidades, en dicho reporte se debe verificar el estado de la orden de pago, la fecha límite de pago, el valor neto y la tesorería que tramita el pago.
- f. El Nivel Central posterior a los traslados en efectivo deberá verificar por la ruta CEN / PAG / Recursos Administrados en CUN / Consolidado (UE) y Detallado, que los recursos transferidos se encuentren en la libreta y sean consistentes los valores transferidos por las Subunidades, de igual forma se recomienda estar validando los saldos y que los mismos estén acorde con la realidad de pagos y traslados en efectivo realizados.

Teniendo en cuenta lo expuesto y la experiencia que se ha tenido con la gestión de SCUN, ésta Dirección recomienda que las Unidades y Subunidades Ejecutoras que normalmente realizan traslados los últimos días del mes, los hagan teniendo en cuenta el siguiente parámetro: **"realizar la transferencia física de recursos el último viernes hábil del mes teniendo en cuenta que se debe realizar el procedimiento en SIIF dos días hábiles antes del día señalado, para que no se presenten inconsistencias en los saldos contables y de tesorería de las libretas de las diferentes Unidades Ejecutoras en el cierre del mes.** 

## <span id="page-35-0"></span>**8. PROCESO DE PAGOS CON CARGO A SCUN**

La Ejecución Presupuestal continuará realizándose de acuerdo con lo Establecido en la Guía Financiera No. 12 "Ejecución Presupuestal del Gasto" la diferencia se verá reflejada para los recursos Nación SSF y Propios que al momento de generar la orden de pago, el Sistema SIIF Nación mostrará automáticamente como tesorería pagadora a la 13-01-01- DT como se muestra en la siguiente pantalla:

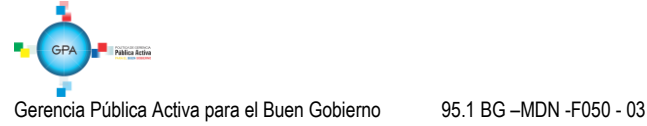

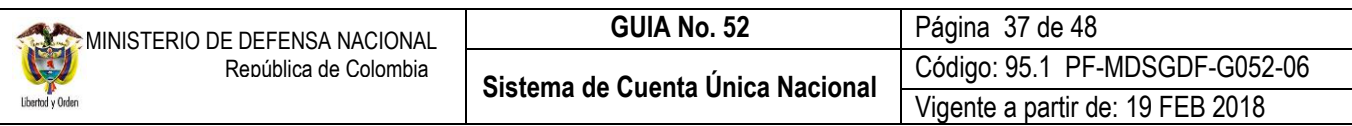

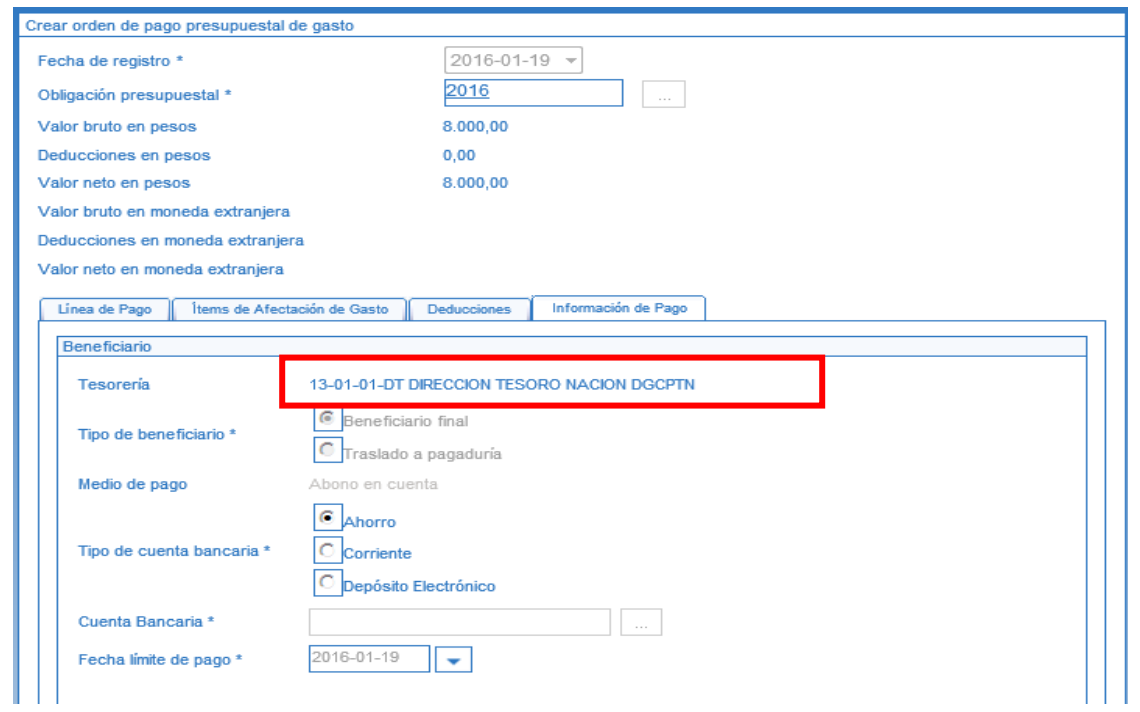

Por lo tanto, para los recursos Nación SSF y Propios, una vez la Orden de Pago queda en estado "Autorizada", la generación y pago de la orden bancaria la realizará la DGCPTN, como actualmente se realiza con los recursos Nación CSF.

Cuando el perfil Pagador Central o Regional realiza el lanzamiento para la autorización de la Orden de Pago Presupuestal de gasto, el sistema valida el valor de la Orden de pago contra el "saldo disponible" en la libreta de la Unidad Ejecutora.

Una vez la DGCPTN realiza el pago, se disminuye el saldo de la libreta a Nombre de la Unidad Ejecutora ya sea a Beneficiario Final o Traslado a Pagaduría.

La DGCPTN realizará los pagos de la Órdenes Bancarias a través de entidades financieras que tengan convenio CENIT vigente con el Banco de la República. En caso que un tercero solicite su pago a una entidad fuera del convenio CENIT, se realizará por "Traslado a Pagaduría".

Si las Órdenes de Pago Presupuestales de gasto tienen como tipo de beneficiario "Traslado a Pagaduría", posterior a que la DGCPTN realiza el pago de la Orden Bancaria, la Subunidad generadora de la Orden de Pago Presupuestal, debe culminar el proceso con la elaboración de las respectivas Órdenes de Pago Extensivas de acuerdo con lo establecido en la Guía Financiera No. 14 "Generación orden de pago no presupuestal originada en traslados a pagaduría".

*NOTA 16: al realizar el pago de las Órdenes de Pago Extensivas para Recursos Propios, se genera el cobro del 4\*1000, por lo tanto es necesario que cada vez que una Subunidad tramite una orden de pago presupuestal con "Traslado a Pagaduría", realice una cadena presupuestal por valor de los recursos necesarios para el pago del 4\*1000, este valor debe ser consecuente con el Valor Bruto de la orden de pago (Valor neto + Deducciones).* 

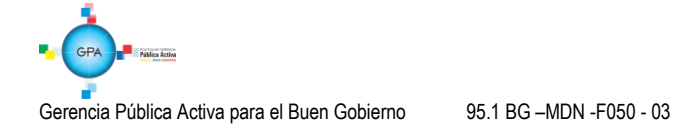

Lo anterior, en razón a que en el SCUN las cuentas bancarias de tesorería con atributo "Autorizada" para recibir traslados a pagaduría de recursos Propios administrados por la DGPCTN "NO" están exentas del 4\*1000, el procedimiento para reflejar este costo financiero en el sistema SIIF Nación es:

- **1.** Simultáneamente a la cadena presupuestal principal, realizar una nueva cadena presupuestal del gasto, desde la Solicitud del CDP hasta la Autorización de la Orden de pago por el valor correspondiente al cálculo del 4\*1000 pagado en la Orden de pago principal.
- **2.** Utilizar el mismo rubro presupuestal del gasto de la cadena presupuestal principal.
- **3.** En el compromiso seleccionar el tercero jurídico Dirección de Impuestos y Aduanas Nacionales DIAN identificada con NIT 800.197.268-4.
- **4.** NO aplicar deducciones en la obligación.
- **5.** Indicar tipo de beneficiario "Traslado a pagaduría" en la orden de pago.

De esta manera la DGCPTN consignará los recursos de la Orden de pago principal y del 4\*1000, a la cuenta bancaria de tesorería autorizada de Propios; posteriormente para finalizar el proceso contable y de tesorería se deben realizar las órdenes de pago no presupuestales por el módulo de PAG (Extensivas de la OP principal y la del 4\*1000).

De otra parte el flujograma para realizar la ejecución presupuestal del gasto para los recursos Nación SSF, CSF y propios será el mismo, a continuación se indica el paso a paso:

**INICIO**

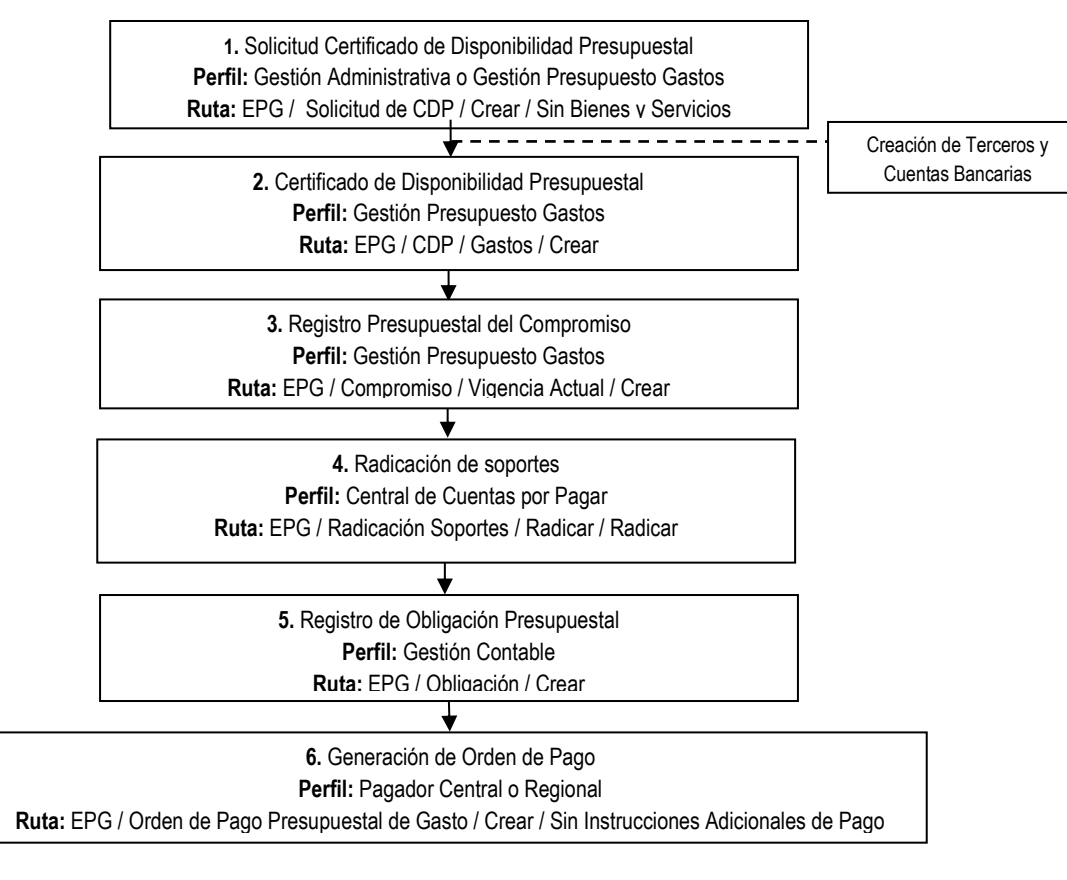

Gerencia Pública Activa para el Buen Gobierno 95.1 BG –MDN -F050 - 03

Este documento es propiedad del Ministerio de Defensa Nacional No está autorizado su reproducción total o parcial

![](_page_38_Picture_220.jpeg)

![](_page_38_Figure_1.jpeg)

*NOTA 17: para las entidades que manejan recursos Nación SSF y Propios que ingresaron a SCUN, los reintegros presupuestales que se generen deberán ser consignados en la cuenta bancaria de la Unidad o Subunidad Ejecutora que generó la orden de pago, por lo tanto, es la Unidad o Subunidad la encargada de generar el Documento de Recaudo por Clasificar con el fin de aplicar el correspondiente reintegro presupuestal. Estos recursos quedarán pendientes por transferir a SCUN.*

De acuerdo con lo dispuesto por la Contaduría General de la Nación, en el proceso de ejecución presupuestal de gastos, al momento de generar la orden de pago, se efectuarán los siguientes registros contables automáticos:

## **Beneficiario Final**

![](_page_38_Picture_221.jpeg)

## **Traspaso a Pagaduría**

![](_page_38_Picture_222.jpeg)

*NOTA 18: cuando se utilice el tipo de beneficiario "Traslado a Pagaduría" el proceso de pago culmina con las órdenes de pago extensivas que extinguen el pasivo.*

## <span id="page-39-0"></span>**8.1 Conciliación Mensual Saldos SCUN**

Mensualmente las áreas de tesorería y contables deben efectuar la conciliación de saldos de CUN con la información enviada por la DGCPTN y la información del sistema SIIF, dejando evidencia en el formato de conciliación dispuesto por dicha entidad. Este formato debe ser enviado firmado por los responsables en forma mensual a la DGCPTN y a la Dirección de Finanzas del MDN.

## <span id="page-39-1"></span>**9. ANÁLISIS DE REPORTES**

### <span id="page-39-2"></span>**9.1. Reporte Detalle Documento de Recaudo por Clasificar**

Este reporte permite visualizar el detalle de las operaciones registradas que han afectado un documento de recaudo por clasificar. Es importante indicar que este reporte aplica para registros realizados a partir de la vigencia 2015.

**RUTA:** Web de reportes / ING / Informes / Detalle Documento de Recaudo por Clasificar **PERFIL:** Gestión Presupuesto Ingresos o Pagador Central o Regional

![](_page_39_Picture_126.jpeg)

![](_page_39_Picture_127.jpeg)

## <span id="page-39-3"></span>**9.2. Reporte Documentos de radicación de cuentas por pagar Concepto de pago no presupuestal**

**RUTA:** Web de reportes / PAG / Pagos no Presupuestales – documentos de acreedores / Radicación cuentas por pagar conceptos de pagos no presupuestales. **PERFIL:** Consulta

El sistema presenta la siguiente pantalla, en la cual se pueden utilizar los siguientes filtros:

![](_page_40_Picture_141.jpeg)

- Rango de números del documento radicación cuenta por pagar: digitar el número generado en la radicación de la cuenta por pagar no presupuestal.
- Rango de fechas del docuemento radicación cuenta por pagar: seleccionar la fecha en la cual se creo la cuenta por pagar no presupuestal.
- Dar clic en el botón "Ver Reporte".El sistema presenta la siguiente información.

![](_page_40_Picture_142.jpeg)

# <span id="page-40-0"></span>**9.3. Orden de pago de concepto de pago no presupuestal diferente de deducciones**

Este informe es una herramienta con la que cuenta el Nivel Central para verificar las órdenes de pago no presupuestales de traslados de recursos en efectivo generadas por las Subunidades desde la Unidad Ejecutora, por lo tanto el reporte debe ser generado por la PCI de 6 dígitos.

Teniendo en cuenta que la orden de pago debe quedar con la segunda autorización (Autorizar orden de pago en estado "Pendiente de autorización") dos días antes de la fecha de giro, el Nivel Central o quien este designe, deberá verificar que la Orden de pago se encuentre en estado "Aprobada" dos días antes de la fecha límite de pago. El día del giro de recursos a la DGCPTN con el pago de la orden bancaria el estado de la orden de pago no presupuestal cambiara a "Pagada".

**RUTA:** Web de Reportes / PAG / Pagos no Presupuestales – documentos de acreedores / órdenes de pago concepto de pagos no presupuestales.

**PERFIL:** Gestión Contable o Pagador Central o Regional.

![](_page_40_Picture_11.jpeg)

![](_page_41_Picture_67.jpeg)

![](_page_41_Picture_68.jpeg)

## <span id="page-41-0"></span>**9.4. Orden Bancaria**

**RUTA:** Web de Reportes / PAG / Orden Bancaria. PERFIL: Pagador Central o Regional.

![](_page_41_Picture_69.jpeg)

![](_page_41_Picture_70.jpeg)

![](_page_41_Picture_71.jpeg)

GPA Gerencia Pública Activa para el Buen Gobierno 95.1 BG –MDN -F050 - 03

![](_page_42_Picture_100.jpeg)

## <span id="page-42-0"></span>**9.5. Listado Recursos Administrados en SCUN consolidado**

**RUTA:** CEN / PAG / Recursos Administrados en CUN / Consolidado (UE).

**PERFIL:** Consulta o Gestión Contable o Pagador Central o Regional.

Esta consulta permite identificar los recursos disponibles y el total de órdenes de pago autorizadas no giradas con cargo a la libreta de la Unidad Ejecutora. Igualmente se pueden observar los movimientos que tuvo la libreta en un tiempo determinado (utilizando los filtros de fecha, el rango no puede superar un mes).

![](_page_42_Picture_101.jpeg)

### <span id="page-42-1"></span>**9.6. Listado Recursos Administrados en SCUN detallado**

**PERFIL:** Consulta o Gestión Contable o Pagador Central o Regional. **RUTA:** CEN / PAG / Recursos Administrados en CUN / Detallado (UE).

Esta consulta permite ver todas las operaciones que afectaron el saldo de la libreta.

![](_page_42_Picture_102.jpeg)

![](_page_42_Picture_10.jpeg)

![](_page_43_Picture_105.jpeg)

![](_page_43_Picture_106.jpeg)

## <span id="page-43-0"></span>**9.7. Informe Mensual de Operaciones SCUN**

Permite a las Unidades Ejecutoras verificar el consolidado de las operaciones (débito y crédito) que afectaron el saldo de los recursos entregados en administración a la DGCPTN.

**RUTA:** CEN / PAG / Informe Mensual de Operaciones CUN. **Perfil:** Consulta o Gestión Contable o Pagador Central o Regional.

![](_page_43_Picture_107.jpeg)

#### <span id="page-43-1"></span>**9.8. Reporte de Saldo por Imputar de Ingresos Presupuestales**

Permite a las Unidades Ejecutora verificar los documentos de recaudos por clasificar originados por la funcionalidad de bancos, títulos y compensación de deducciones. Este último evita el flujo de efectivo entre entidades del Presupuesto General de la Nación debitando la libreta de una Unidad Ejecutora que causó la deducción y acreditando la Unidad Ejecutora beneficiaria de la deducción. En este reporte se genera un listado de Recaudos por Clasificar de acuerdo a los filtros seleccionados, y se obtiene desde la Web de Reportes, por la **Ruta:** ING / Informes / Saldos por imputar de ingresos presupuestales.

![](_page_43_Picture_8.jpeg)

![](_page_44_Picture_75.jpeg)

![](_page_44_Picture_76.jpeg)

**Rango de Fechas:** definir el período a partir del cual se requieren obtener los documentos de Recaudo por Clasificar, seleccionando una fecha inicial y una fecha final.

**Tipo de Fecha:** seleccionar Fecha de Registro.

**Documento de Recaudo por Clasificar:** cuando se requiera, seleccionar la opción; saldo por Imputar Mayor a Cero. **Origen Recaudo por Clasificar:** seleccionar la opción "Compensación de Deducciones".

Dar clic en el botón "Ver Reporte", con lo cual el sistema presenta la siguiente información:

![](_page_44_Picture_77.jpeg)

Gerencia Pública Activa para el Buen Gobierno 95.1 BG –MDN -F050 - 03

![](_page_45_Picture_153.jpeg)

![](_page_45_Picture_154.jpeg)

Este reporte permite verificar la tesorería que asignó el documento de Recaudo por Clasificar, la entidad a la que se le asignó, el número del documento de Recaudo por Clasificar, la fecha de registro, el tipo de moneda que es consecuente con la cuenta bancaria a partir de la cual se cargó el extracto bancario, el estado, la Fuente de Financiación, la Situación de Fondos, el origen del documento de recaudo, información de la cuenta bancaria recaudadora y los valores que se tienen pendientes por clasificar (Valor total en COP – Valor aplicado en COP = Saldo por imputar en COP) tanto consolidado como por documento.

## <span id="page-45-0"></span>**10. ABREVIATURAS, UNIDADES DE MEDIDA Y EXPRESIONES ACEPTADAS**

- 10.1 **CENIT:** Compensación Electrónica Nacional Interbancaria.
- 10.2 **CSF:** Con Situación de Fondos
- 10.3 **DGCPTN:** Dirección General de Crédito Público y Tesoro Nacional.
- 10.4 **MHCP:** Ministerio de Hacienda y Crédito Público.
- 10.5 **PAC:** Programa Anual Mensualizado de Caja.
- 10.6 **PCI:** Posición del Catálogo Institucional.
- 10.7 **SCUN:** Sistema de Cuenta Única Nacional.
- 10.8 **SEBRA:** Servicios Electrónicos del Banco de la República.
- 10.9 **SIIF:** Sistema Integrado de Información Financiera.
- 10.10 **SSF:** Sin Situación de Fondos**.**
- 10.11 **UE:** Unidad Ejecutora.

![](_page_45_Picture_15.jpeg)

## <span id="page-46-0"></span>**11. NOTAS Y ADVERTENCIAS**

Se encuentran señaladas dentro del cuerpo del documento para dar mayor claridad al lector del mismo.

## <span id="page-46-1"></span>**12. DOCUMENTOS ASOCIADOS**

- 12.1. Ley 1753 de 2015. Por la cual se expide el Plan Nacional de Desarrollo 2014-2018 "Todos por un nuevo país".
- 12.2. Decreto 1780 del 18 de septiembre de 2014. "Por el cual se modifica el Decreto número 2785 de 2013 y se dictan otras disposiciones"
- 12.3. Decreto 1068 del 26 de mayo de 2015. "Por medio del cual se expide el Decreto Único Reglamentario del Sector Hacienda y Crédito Público".
- 12.4. Decreto 1238 del 19 de julio de 2017. "Por el cual se liquida a Ley 1837 de 2017 que efectúa unas modificaciones al Presupuesto General de la Nación para la vigencia fiscal de 2017.
- 12.5. Resolución 484 del 17 de octubre de 2017, de la Contaduría General de la Nación "Por la cual se modifican el Anexo de la Resolución 533 de 2015 en lo relacionado para el Reconocimiento, Medición, Revelación y Presentación de los Hechos Económicos del Marco Normativo para entidades de Gobierno y el artículo 4° de la Resolución 533 de 2015, y se dictan otras disposiciones".
- 12.6. Resolución 468 del 19 de agosto de 2016, de la Contaduría General de la Nación, "Por medio de la cual se modifica el Catálogo General de Cuentas del Marco Normativo para Entidades de Gobierno".
- 12.7. Resolución 620 del 26 de noviembre de 2015, de la Contaduría General de la Nación, "Por la cual se incorpora el Catálogo General de Cuentas del Marco Normativo para Entidades de Gobierno".
- 12.8. Resolución 533 del 08 de octubre de 2015, de la Contaduría General de la Nación, "Por la cual se incorpora, en el Régimen de Contabilidad Pública, el marco normativo aplicable a entidades de gobierno y se dictan otras disposiciones".
- 12.9. Guía Gestión de Recursos a través de la Cuenta Única Nacional. Ministerio de Hacienda y Crédito Público.
- 12.10. Procedimiento para el reconocimiento de las operaciones en la Cuenta Única Nacional. Contaduría General de la Nación.
- 12.11. Circular Externa No. 025 de 29 de mayo de 2015 "Actualización de Funcionalidades SCUN". Ministerio de Hacienda y Crédito Público.

![](_page_46_Picture_17.jpeg)

- 12.12. Circular Externa No. 041 del 06 de noviembre de 2015 "Cambios y Mejoras en actualización de versión del SIIF Nación. Ministerio de Hacienda y Crédito Público.
- 12.13. Circular Externa No. 002 del 08 de enero de 2016 "Pago a beneficiario final a través del SIIF Nación". Ministerio de Hacienda y Crédito Público.
- 12.14. Comunicado de fecha 03 de junio de 2016 "Cambio en la funcionalidad Autorizar Órdenes de Pago Pendientes de Autorización. Ministerio de Hacienda y Crédito Público.
- 12.15. Circular Externa No 024 del 15 de mayo de 2017 "Cambios y mejoras en actualización de versión del SIIF Nación". Ministerio de Hacienda y Crédito Público.
- 12.16. Guía Financiera No. 7 "Gestión Presupuestal de Ingresos".
- 12.17. Guía Financiera No. 12 "Ejecución Presupuestal del Gasto"
- 12.18. Guía Financiera No. 14 "Generación orden de pago no presupuestal originada en traslados a pagaduría".
- 12.19. Guía Financiera No. 18 "Parametrización macroproceso de ingresos".
- 12.20. Guía Financiera No. 24 "Parametrización tesorerías Sistema SIIF Nación SSF y Recursos Propios"
- 12.21. Guía Financiera No. 62 "Pago Deducciones"

## <span id="page-47-0"></span>**13. ANEXOS**

No Aplica.

#### <span id="page-47-1"></span>**14. DEFINICIONES**

- 14.1.**Libretas:** tablas donde se acumularán los saldos y movimientos de las transacciones realizadas por las Unidades Ejecutoras.
- 14.2.**Sistema ACH:** (Automatic Clearing House). Sistema que permite a las entidades financieras realizar transferencias interbancarias para la compensación de fondos a través de transacciones electrónicas por concepto de pagos y transferencias.
- 14.3.**Sistema SEBRA:** Servicios Electrónicos del Banco de la República. Sistema que permite el acceso seguro a los servicios electrónicos que permiten efectuar las transacciones y las comunicaciones entre el Banco de la República y el Sector Financiero, de una manera ágil, eficiente y segura.

![](_page_47_Picture_19.jpeg)